# **ENSINO**

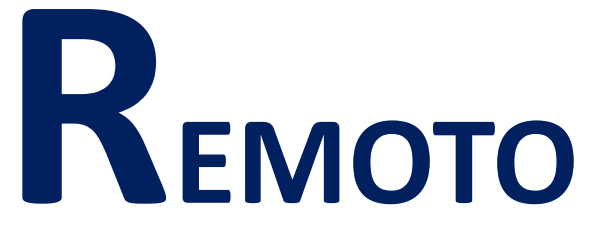

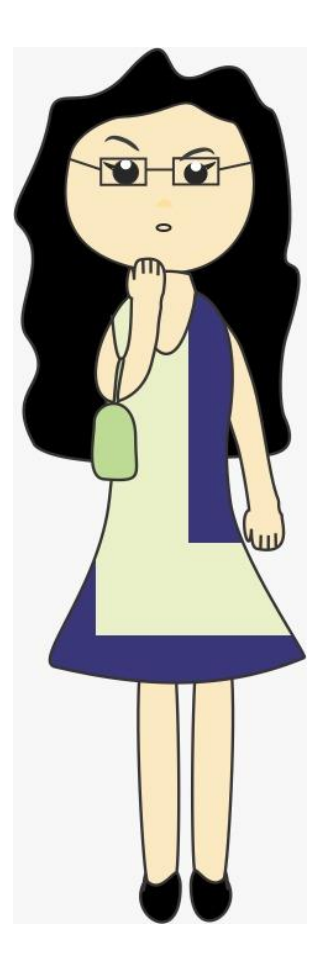

### EM TEMPOS DE PANDEMIA

**UMA PROPOSTA PEDAGÓGICA PARA O ENSINO MÉDIO**

ROSIVAR MARRA LEITE SANCHES

### Dados Internacionais de Catalogação na Publicação (CIP) (Even3 Publicações, PE, Brasil)

 $S211e$ **SANCHES, Rosivar Marra Leite.** Ensino Remoto em Tempos de Pandemia: Uma Proposta Pedagógica para o Ensino Médio / Rosivar Marra Leite. - 1. ed. - Recife: Even3 Publicações, 2020. 1 livro digital; 40 p. Modo de acesso: Internet. ISBN: 978-65-86090-51-2

> 1. Ensino remoto. 2. Sala de Aula Virtual. 3. Tecnologias Digitais. I. Título.

> > CDD 374.4 CDU 37.018.43

Este *E-book* está licenciado com uma Licença Creative Commons – Atribuição – Não Comercial – Sem derivações 4.0 Internacional. Para ver uma cópia desta licença, visite o endereço: https://creativecommons.org/licenses/by-nc-nd/4.0/.

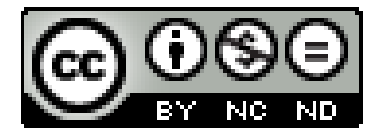

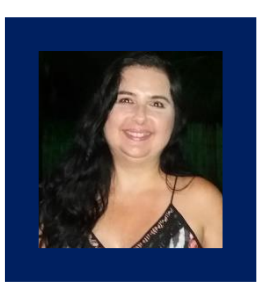

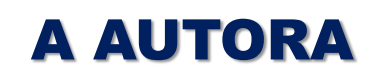

Rosivar Marra Leite Sanches. Mestre em Ensino e suas Tecnologias pelo Instituto Federal Fluminense (2019). Especialista em Informática em Educação pela Universidade Federal de Lavras (2002). Licenciada em Matemática pela Universidade Federal Fluminense (1997). Graduação em Administração em Andamento. Professora na Secretaria de Educação do Estado do Rio de Janeiro, na qual já atuou como Coordenadora Pedagógica. Professora substituta na Universidade Federal Fluminense (2003-2005). Tem experiência nas áreas de Matemática e Física, com ênfase em Matemática Geral, atuando principalmente nos seguintes temas: educação, matemática, física, prática, ensino, metodologias ativas, sala de aula invertida, tecnologias digitais e metodologia científica.

**Lattes:** <http://lattes.cnpq.br/5234289721157341>.

**Contato:** rosemarraleite@hotmail.com.

## **Apresentação**

**C**om <sup>o</sup> advento da pandemia do Covid-19, visando <sup>à</sup> manutenção da saúde da população, o Estado do Rio de Janeiro suspendeu as aulas presenciais em 13/03/2020. A partir da incapacidade de previsão do retorno às aulas as escolas, tentando amenizar os prejuízos para a comunidade escolar, implantaram o Ensino Remoto para a continuidade das atividades. Nesse contexto, para os professores, surgiu a necessidade imediata de lidar com as tecnologias digitais para ensinar na sala de aula virtual.

Ressalta-se que a maioria dos professores brasileiros não estava preparada para trabalhar com esse formato. Para Sanches e Oliveira (2019), a formação inicial dos professores é frágil quanto ao uso das tecnologias digitais e a adoção de metodologias ativas. Essas autoras defendem a inclusão de metodologias que utilizem recursos digitais no processo formativo docente, devido a sua relevância diante das demandas.

É preciso esclarecer que há grandes diferenças entre Educação Presencial, Educação a Distância e Ensino Híbrido. Destaca-se que, para cada modalidade, existem regras a serem seguidas. Na Educação Presencial, professor e alunos interagem no mesmo espaço físico, enquanto na Educação a Distância, estes encontram-se separados, física e/ou temporalmente, sendo a interação entre estes mediada por tecnologias digitais (VALENTE, 2014). Para Christensen, Horn e Staker (2013), Ensino Híbrido é um programa de educação formal no qual o aluno aprende, uma parte do conteúdo por meio do ensino *on-line* e a outra parte em sala presencial.

A princípio, faz-se necessário reconhecer que, o que estamos fazendo é Ensino Remoto. Além disso, não resta a menor dúvida de que para o público-alvo da Educação Básica, o modelo presencial ou o Ensino Híbrido são os mais adequados, porém, nesse momento não existe essa possibilidade.

Ensino Remoto é o termo usado mais recentemente para definir o ensino realizado totalmente a distância, sem encontros presenciais, nos quais a maioria das interações ocorrem de modo síncrono, em horário definido para as aulas virtuais.

Diante do quadro descrito, preparei meu material e, a partir do dia 06/04/2020, retomei o meu ofício de ensinar adotando o ambiente virtual de aprendizagem *Google Classroom* e, consequentemente, venho utilizando suas ferramentas. Ressalto que, a proposta que desenvolvi para o Ensino Remoto, em função da minha experiência com Ensino Híbrido, tem muitas afinidades com essa modalidade.

Entendendo as dificuldades enfrentadas pelos meus colegas professores para lidar com o Ensino Remoto, com as ferramentas tecnológicas e as metodologias que fazem parte do pacote, decidi desenvolver esse *E-book*, baseando-me na metodologia que adotei e nos resultados preliminares.

 **Olá, sou a professora Rosivar!**

**Apesar de tantos anos na profissão, diante da pandemia, precisei me reinventar como professora.** 

**Esse** *E-book* **traz o relato da minha experiência com Ensino Remoto.** 

**Professor, não se trata de uma receita, mas espero que esse material possa auxiliá-lo...**

 $\overline{\bullet}$ 

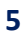

# **SUMÁRIO**

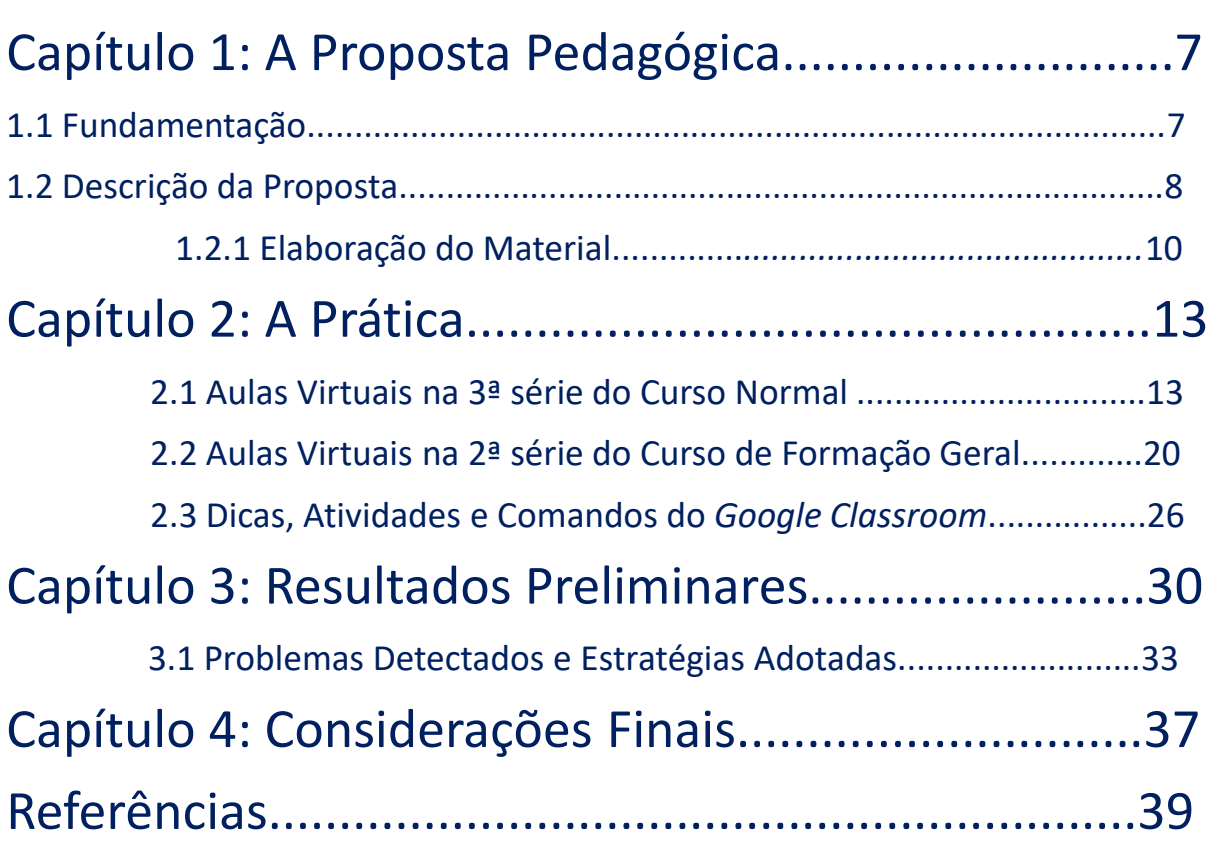

# **Capítulo 1: A PROPOSTA PEDAGÓGICA**

### **1.1. Fundamentação**

**P**rimeiramente <sup>é</sup> importante que os leitores entendam que sou adepta da Sala

de Aula Invertida, uma metodologia de Ensino Híbrido que configura-se na alternância entre atividades extraclasse e presenciais. O momento a distância, realizado *on-line,* é destinado ao estudo do conteúdo básico, sendo o presencial utilizado para retirada de dúvidas e atividades diferenciadas. Com base nessa experiência, saliento a importância dos recursos didáticos escolhidos, porque o material precisa desenvolver a autonomia do aluno.

Segundo Sanches, Batista e Marcelino (2019a), os materiais precisam estar adequados e as estratégias para as atividades *on-line* devem levar em conta o conhecimento tecnológico dos alunos e a qualidade da Internet. Para essas autoras, o material precisa ser motivador para que o aluno tenha vontade de aprender. Também ressaltam que, os recursos didáticos e atividades, devem permitir que o professor atue como facilitador da aprendizagem.

Nesse cenário, fazendo uma análise dos materiais da parte *on-line* da Sala de Aula Invertida foi possível concluir que estes poderiam ser utilizados no Ensino Remoto. De modo geral, foram feitas algumas considerações sobre os materiais identificados com esse potencial:

- Ambiente Virtual de Aprendizagem (AVA): recurso utilizado para o gerenciamento de uma aula *on-line*; existem várias opções disponíveis, sendo o *Moodle* um dos mais completos, porém este necessita de uma equipe de profissionais de Tecnologia da Informação para suporte. Além deste, destacam-se o *Schoology* e o *Google Classroom*, ambos baseados em computação em nuvem, o que os torna mais acessíveis, porque este serviço permite que o usuário possa armazenar, disponibilizar e acessar arquivos através de um computador ou *smartphone*;
- Videoaula: recurso audiovisual usado especificamente para abordar um conteúdo programático. Deve ter curta duração, não ultrapassar 15 minutos; trazer o conteúdo de maneira simples e clara e conter exemplos resolvidos para facilitar a compreensão do assunto;
- Vídeo: recurso audiovisual usado para outras finalidades pedagógicas. Também dever ter curta duração e usar uma linguagem acessível e adequada à faixa etária do público-alvo;
- Listas de exercícios: devem ser sucintas, com um número razoável de itens para não desmotivar o aluno, além disso, sempre que possível devem trazer questões contextualizadas. Além disso, sugere-se para Matemática e outras disciplinas afins que, quando o exercício for algo totalmente novo, este deve conter exemplos de como realizálo;
- Situações-problemas: devem propor problemas e/ou atividades com um nível mais elevado de dificuldade, o que demanda uma maior dedicação por parte do aluno;
- Quiz: é um teste disponibilizado *on-line* com questões que podem ser discursivas e/ou de múltipla escolha.

O objetivo foi implementar uma proposta pedagógica potencialmente facilitadora da aprendizagem, para se trabalhar os conteúdos de Matemática e Física, no Ensino Médio, num colégio público do Estado do Rio de Janeiro. O AVA selecionado para a proposta foi o *Google Classroom* que possui diversas ferramentas que podem auxiliar nos processos de ensino e aprendizagem, dentre as quais destacam-se: criação e gerenciamento de cursos ou disciplinas, compartilhamento de documentos, mural para interação professor-aluno e aluno-aluno, dentre outros. A versão utilizada foi disponibilizada pela Secretaria de Educação do Estado do Rio de Janeiro (SEEDUC/RJ) (Figura 1).

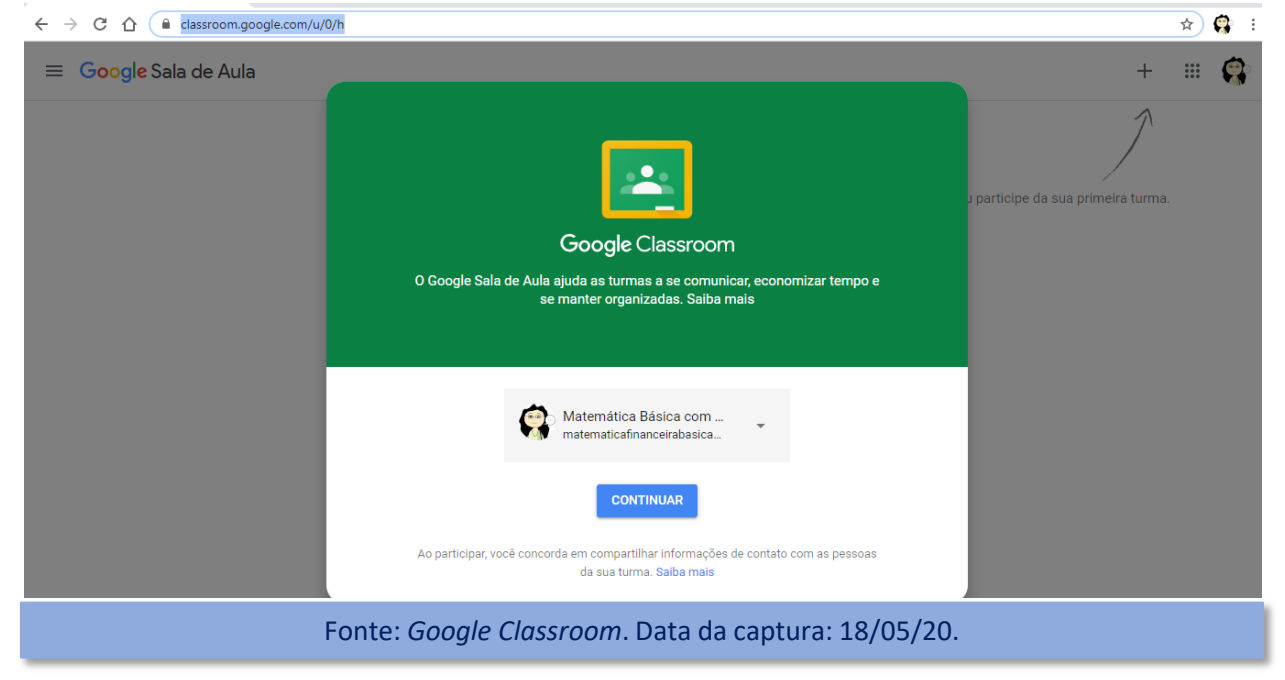

#### Figura 1 - Ambiente Virtual *Classroom*

A partir da análise dos materiais descrita e do AVA disponibilizado, foi elaborada a proposta pedagógica que seria implementada, apresentada na subseção seguinte.

### **1.2. Descrição da Proposta**

A proposta desenvolvida foi pautada na realidade das escolas públicas do Estado do Rio de Janeiro, na qual os conteúdos de Matemática e Física são trabalhados de acordo com o Currículo Mínimo (RIO DE JANEIRO, 2013). O Quadro 1 apresenta a distribuição das atividades:

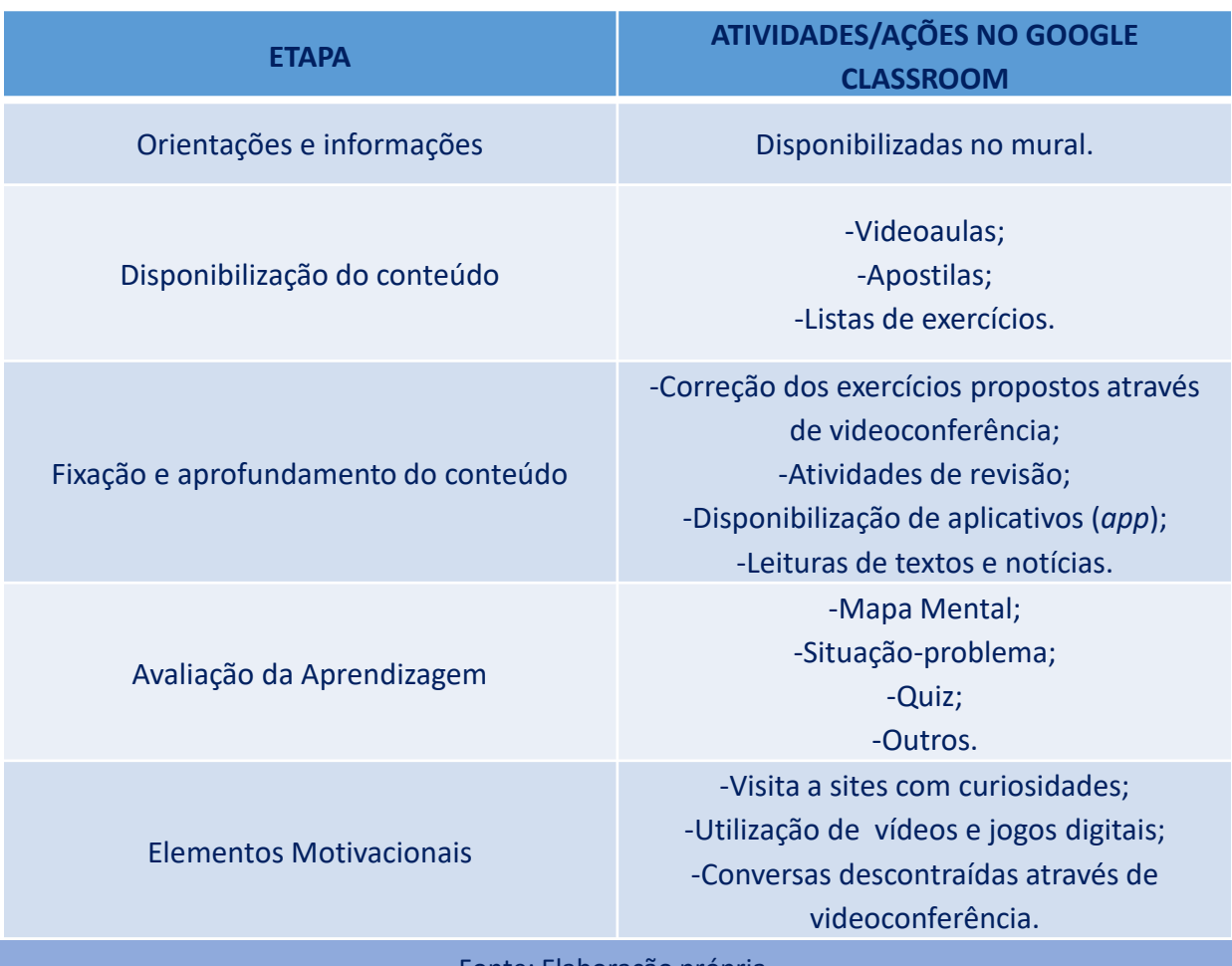

#### Quadro 1 - Descrição da proposta pedagógica

Fonte: Elaboração própria*.*

**A proposta foi apresentada aos alunos através de conversa utilizando o grupo de** *Whatsapp* **da turma!**

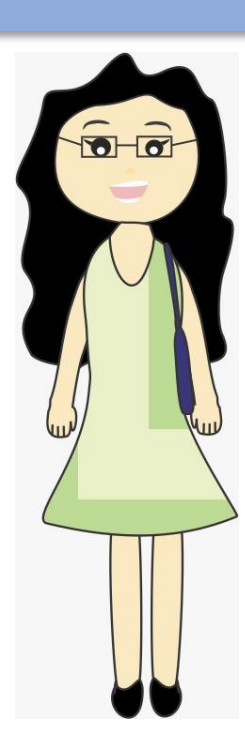

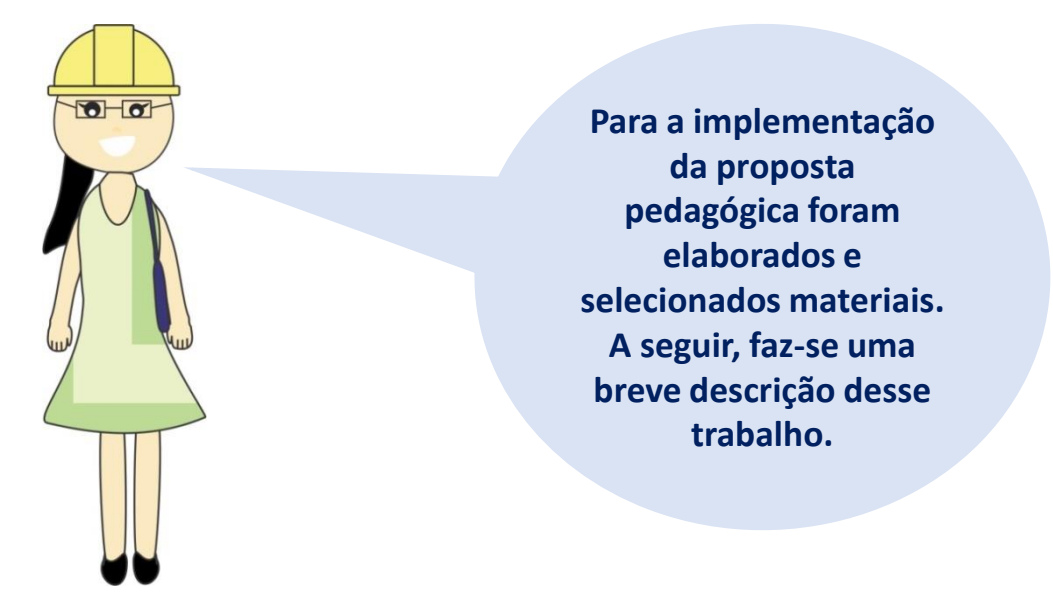

### **1.2.1 Elaboração do Material**

O material utilizado foi selecionado e elaborado de forma criteriosa, portanto, recomenda-se especial atenção na sua escolha. Inicialmente utilizou-se o *software on-line Powtoon* (Figura 2) para a elaboração de um vídeo que teve como objetivo motivar os alunos. O *Powtoon* traz uma variedade de sugestões, basta fazer uma adaptação inserindo seu próprio texto, o que facilita muito o trabalho. O vídeo foi adaptado de um dos modelos disponibilizados pelo *software*.

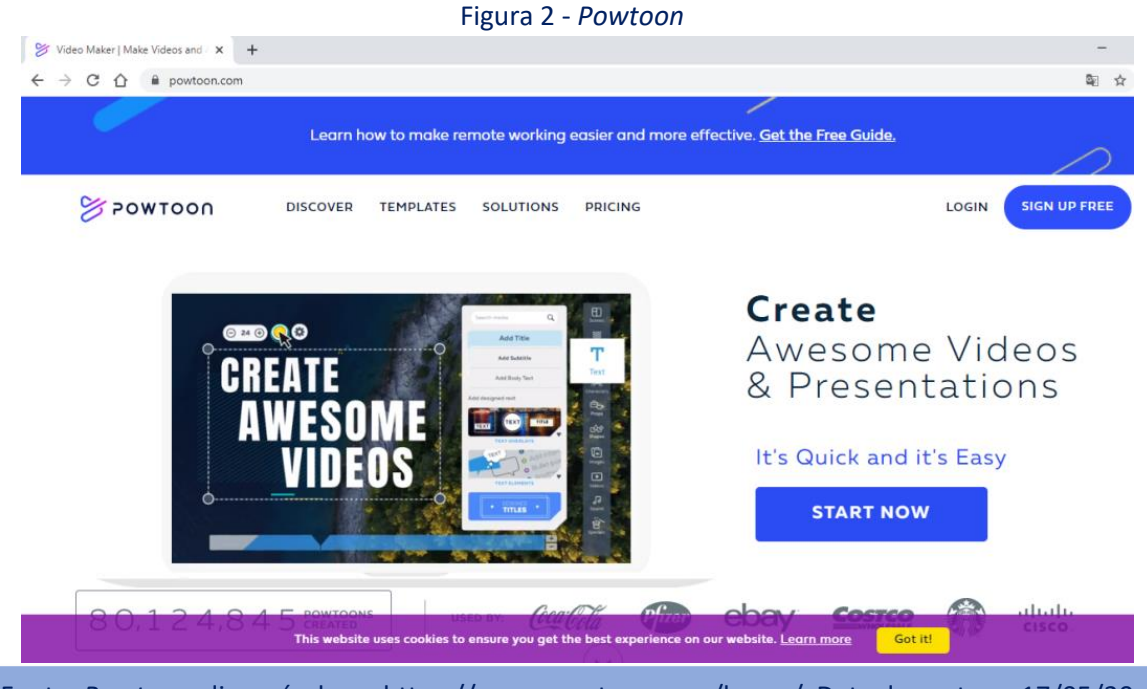

Fonte: *Powtoon*, disponível em: https://www.powtoon.com/home/. Data da captura: 17/05/20.

Para computar a presença dos alunos foi desenvolvida uma lista de chamada virtual (Figura 3). Para tanto, criou-se um formulário no *Google Docs* e este foi armazenado no *Google Drive*, a cada novo dia de aula virtual, bastava alterar o formulário e disponibilizálo como tarefa no *Classroom*. Existem no *Youtube* vários tutoriais<sup>1</sup> que ensinam a produzir esse material.

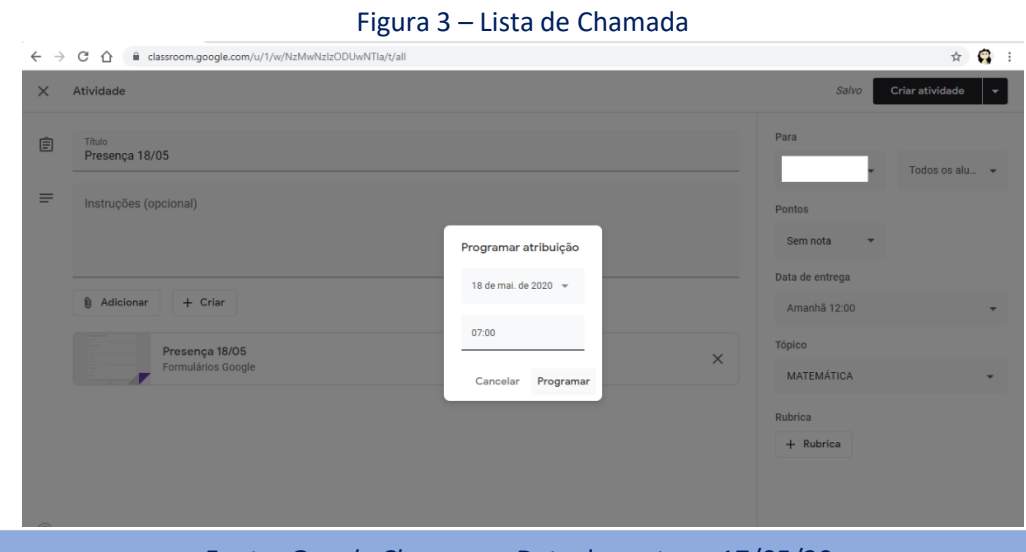

Fonte: *Google Classroom*. Data da captura: 17/05/20.

O procedimento usado para desenvolver a videoaula é o seguinte: i) cria-se uma apresentação de *slides* no *PowerPoint*; ii) a partir desta apresentação a videoaula é gravada utilizando o *software Camtasia* e, iii) editada no *Movie Maker*. Os programas *PowerPoint, Camtasia* e *MovieMaker* foram selecionados em função da facilidade de uso. Destaca-se que algumas versões mais recentes do *PowerPoint* permitem salvar a apresentação em formato de vídeo.

> **Professor, para acessar as videoaulas utilizadas nessa proposta, basta visitar o meu canal no**  *Youtube* **"[Matemática](https://www.youtube.com/channel/UCsuzDrwxCXBMVyCN5J2fAJg)  [Básica com SAI](https://www.youtube.com/channel/UCsuzDrwxCXBMVyCN5J2fAJg)".**

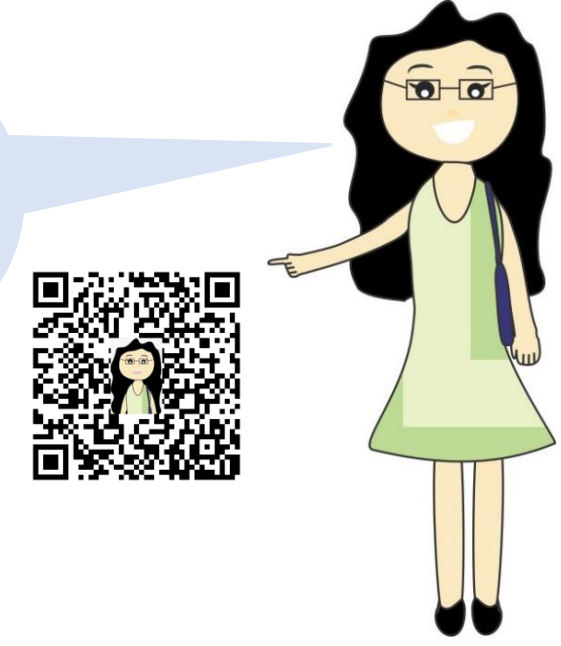

As apresentações do *PowerPoint* foram transformadas em apostilas, bastando para isso, salvá-las na extensão pdf. Para a elaboração das listas de exercícios, utilizou-se o *Word* e depois estas também foram salvas no formato pdf. Os exercícios foram selecionados com cuidado, quando possível, foram usados problemas contextualizados com o objetivo de estabelecer a relação desses conhecimentos com o cotidiano do aluno.

Para correção dos exercícios, aprofundar os conteúdos estudados e eliminar dúvidas foi utilizado o *Meet*, recurso do *Google* para realização de videoconferências. Essa ferramenta também foi usada para conversas informais com o intuito de incentivar os alunos a participar das atividades propostas.

Uma etapa importante é a seleção dos vídeos, aplicativos, sites, notícias e outros materiais para serem inseridos na proposta. Sempre deve-se ter o cuidado para que estes estejam adequados à realidade dos alunos.

Em relação aos instrumentos de avaliação da aprendizagem, ressalta-se:

- Mapa Mental: tipo de diagrama composto por palavras, ícones e flechas que tem por finalidade a organização visual e a fixação do conteúdo estudado (GASPARINI, 2020);
- Situação-problema: pode ser um exercício, uma atividade de pesquisa, um problema proposto, a elaboração de uma apresentação de slides com um tema específico, dentre outras possibilidades;
- Quiz: o teste *on-line* foi desenvolvido utilizando o formulário do *Google Docs*. Esse recurso encontra-se disponível *no Google Classroom* como "Atividade com Teste".

No capítulo a seguir, serão disponibilizados, exemplos práticos de dois conteúdos trabalhados via Ensino Remoto.

# **Capítulo 2: A PRÁTICA**

Com a proposta elaborada, as aulas virtuais foram iniciadas em 06/04/2020 no *Google Classroom*. O público-alvo é composto por alunos do Ensino Médio do Curso Normal (1ª, 2ª e 3ª séries) e do Curso de Formação Geral (1ª e 2ª séries) de um colégio público da rede do Estado do Rio de Janeiro. Ressalta-se que, para Sanches e Oliveira (2018), o Curso Normal, antigamente chamado de Curso de Formação de Professores, forma docentes para atuarem nos primeiros anos de escolaridade, da Educação Infantil até o primeiro segmento do Ensino Fundamental. Ainda segundo essas autoras, esse Curso é oferecido a nível médio pelas escolas públicas estaduais do Rio de Janeiro, segundo a Lei nº. 4528 de 28 de março de 2005, que estabelece as diretrizes para a organização do sistema de ensino do referido

No total seis turmas estão sendo atendidas, sendo cinco de Matemática e uma de Física. Para a exemplificação da implementação da proposta foram escolhidas duas turmas, uma de cada disciplina, sendo para Matemática, a 3ª série do Curso Normal (dois encontros semanais) e, para Física, a 2ª série do Curso de Formação Geral (um encontro semanal). De modo geral, nas seções seguintes, relatam-se as atividades realizadas durante a implementação da proposta nessas turmas.

### **2.1. Aulas Virtuais na 3ª série do Curso Normal**

Estado.

No dia 30 de março fiz uma postagem no Mural do *Classroom* com o objetivo de incentivar os alunos para o início das atividades na modalidade de Ensino Remoto, disponibilizando o vídeo produzido no *Powtoon* (Figura 4). A 3ª série do Curso Normal (turma A) tem dezoito alunos matriculados.

#### Figura 4 – Postagem no Mural da Turma

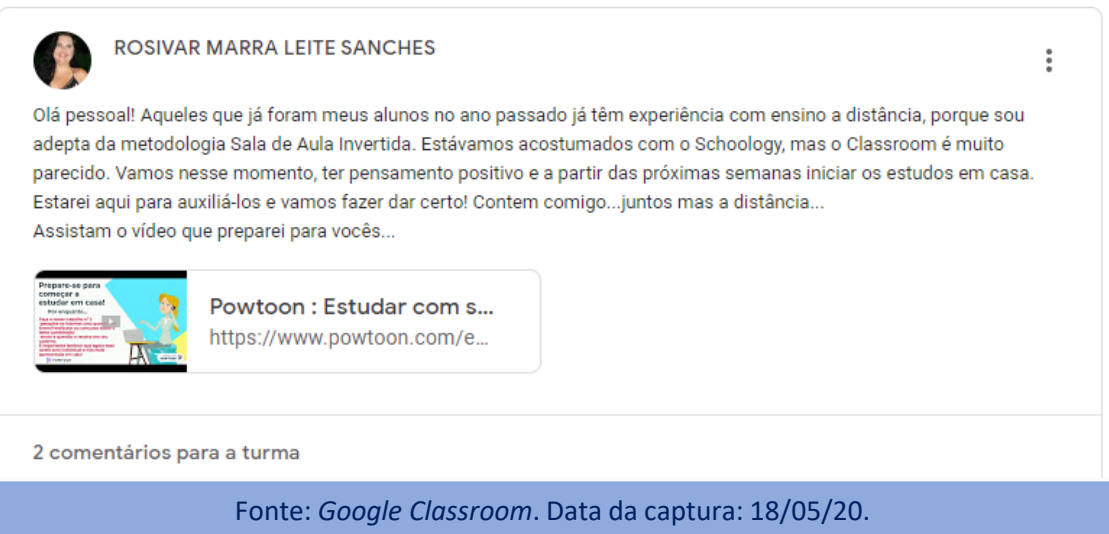

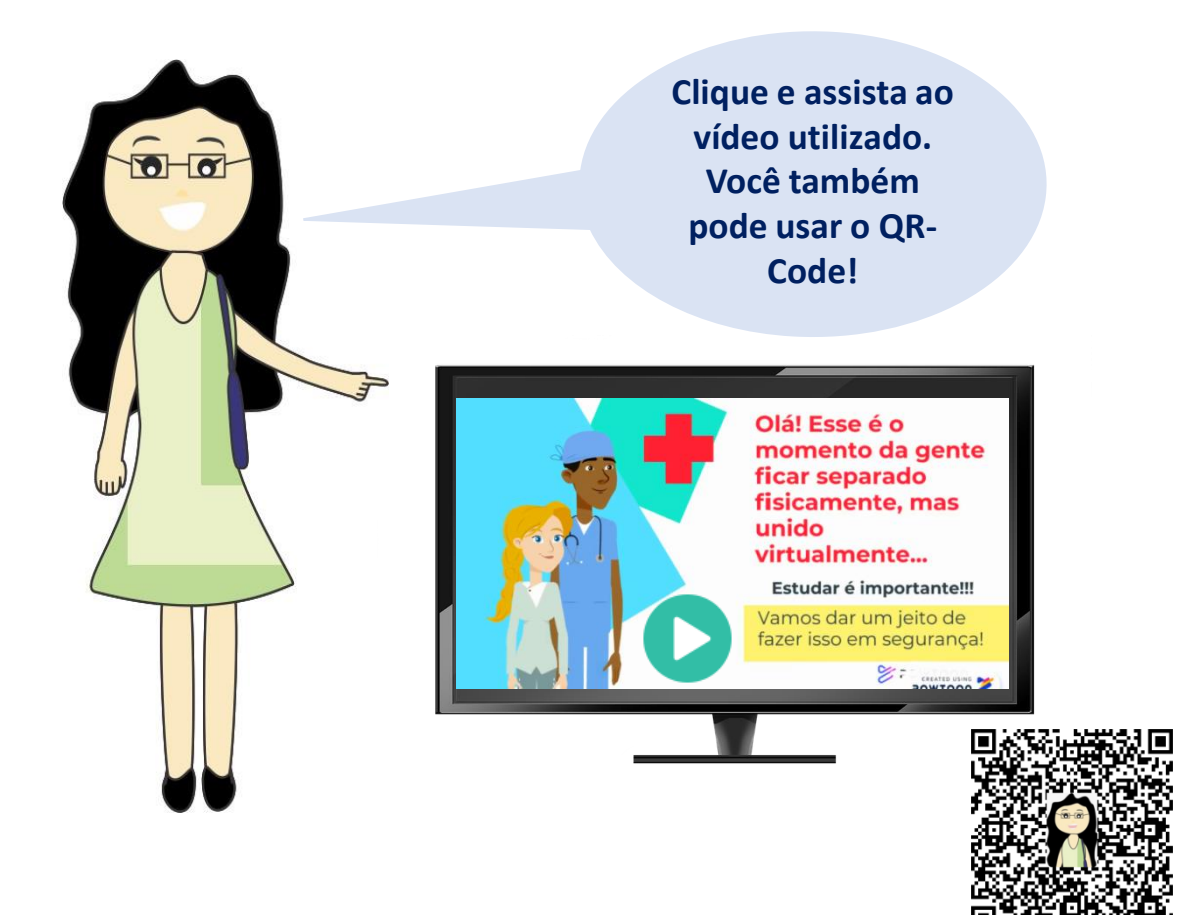

No dia 05/04/2020, deixei uma mensagem no Mural, lembrando aos alunos do início das aulas virtuais na manhã do dia seguinte. No dia 06/04/2020 foi realizada a primeira atividade: uma revisão referente ao assunto Sistemas Lineares, conteúdo visto de forma presencial (Figura 5).

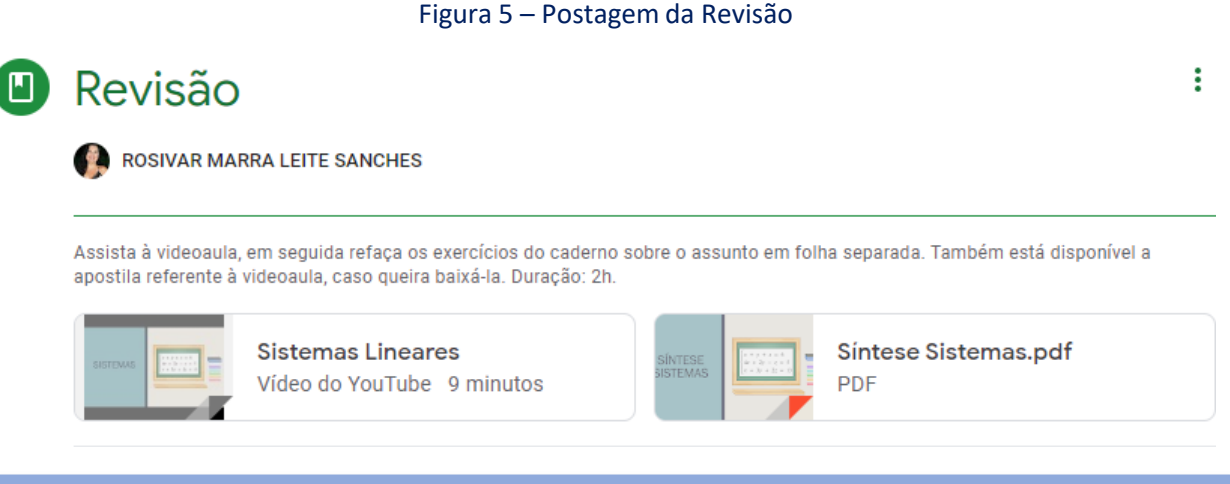

Fonte: *Google Classroom*. Data da captura: 18/05/20.

A videoaula revisava os conteúdos: i) Equação Linear; ii) Sistema Homogêneo ; iii) Sistema Normal; iv) Solução pelos Métodos da Adição, Substituição e Regra de Cramer e, v) Classificação quanto ao número de soluções. Para assisti-la, basta clicar no monitor abaixo.

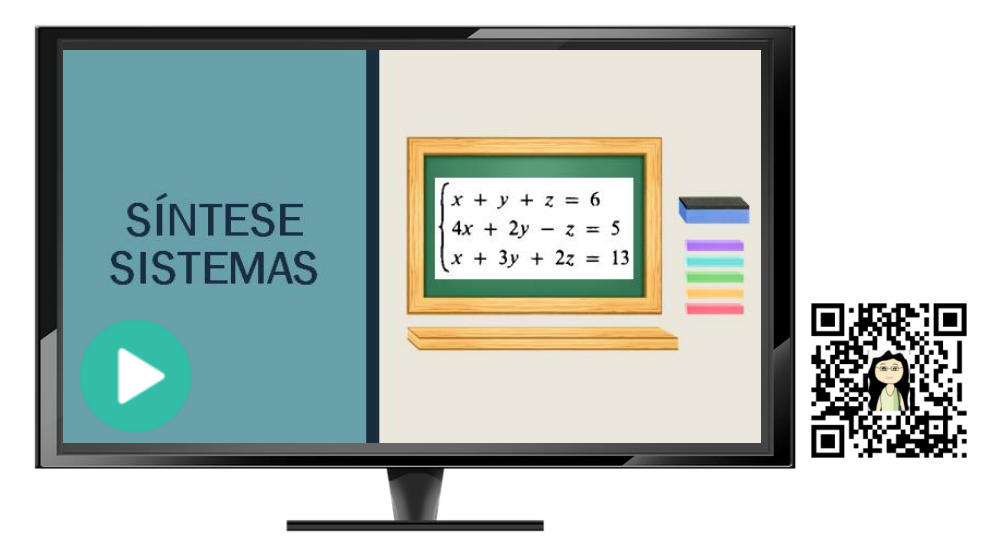

Os alunos foram orientados a estudar para um Quiz para finalizar os conteúdos vistos presencialmente (Figura 6). Essa atividade não valeu nota, mas os alunos não foram informados para que estes se dedicassem.

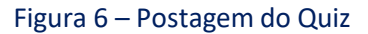

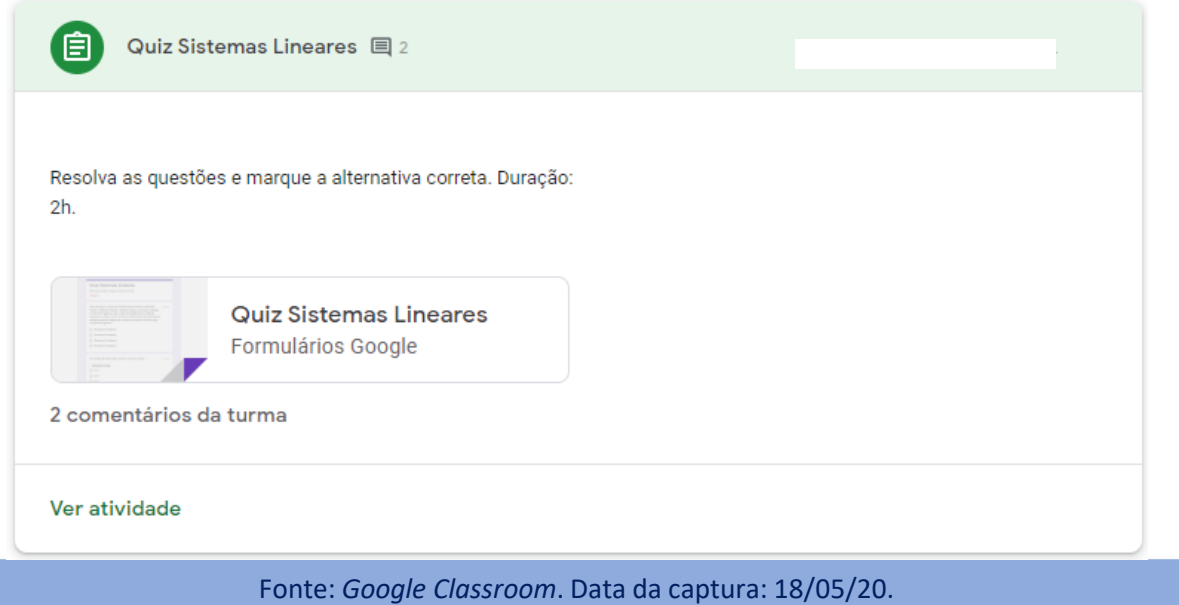

A partir do dia 13/04/2020, as aulas virtuais abordando novos conteúdos começaram. O [pr](https://youtu.be/X3i8Z2lwvTQ)imeiro a[ss](https://youtu.be/NvZ_3Pd2TRk)unto foi Análise Combinatória, sendo desenvolvidas duas videoaulas ([Parte](https://youtu.be/NvZ_3Pd2TRk) [1](https://youtu.be/X3i8Z2lwvTQ) e Parte [2](https://youtu.be/NvZ_3Pd2TRk)), duas apostilas e uma lista de exercícios. O material foi postado no *Classroom* (Figura 7).

#### Figura 7 – Postagem do Material

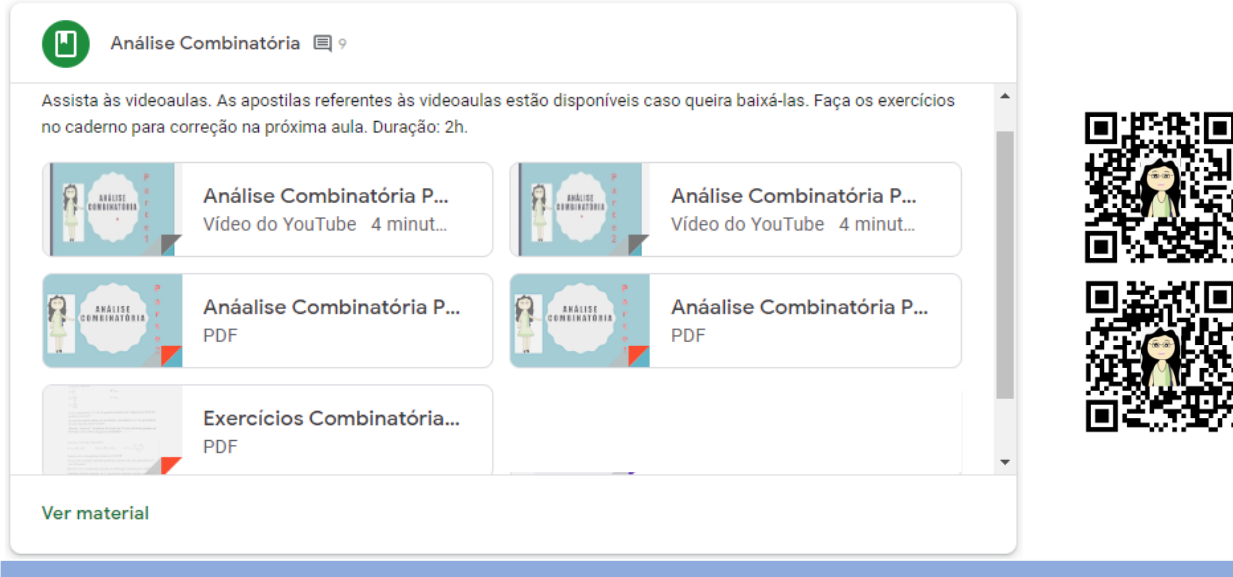

Fonte: *Google Classroom*. Data da captura: 19/05/20.

Percebendo que nem todos os alunos tinham realizado as atividades, optei por uma revisão, solicitando que a foto do caderno com os exercícios resolvidos fosse postada (Figura 8).

#### Figura 8 – Postagem da Revisão

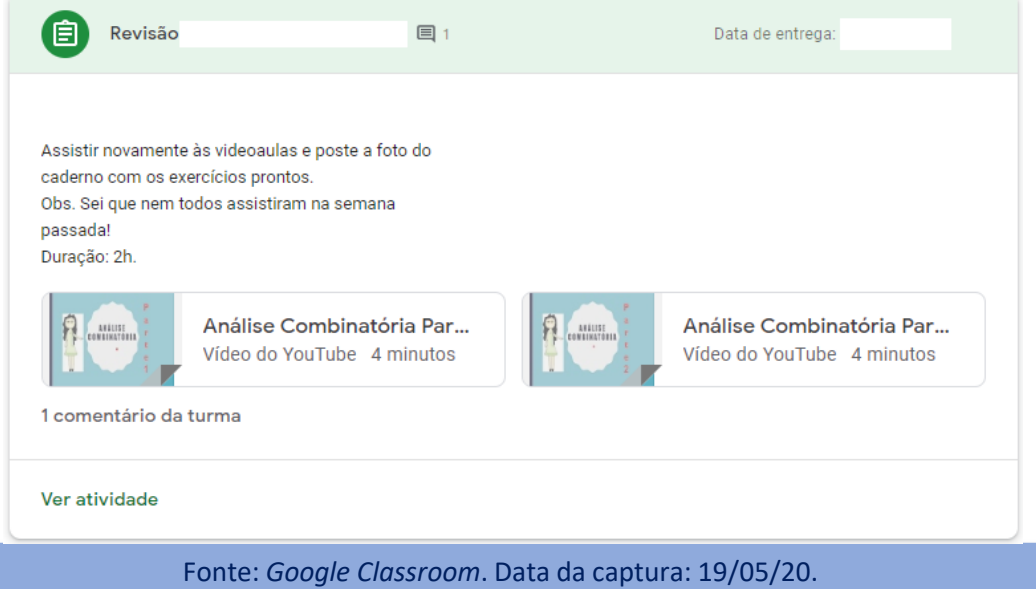

Na primeira correção foi usado o grupo do *Whatsapp* da turma (Figura 9). No entanto, decidi não usá-lo posteriormente, porque na minha opinião, esse era um espaço dos alunos e a presença da professora poderia ser inoportuna.

#### Figura 9 – Postagem da Correção

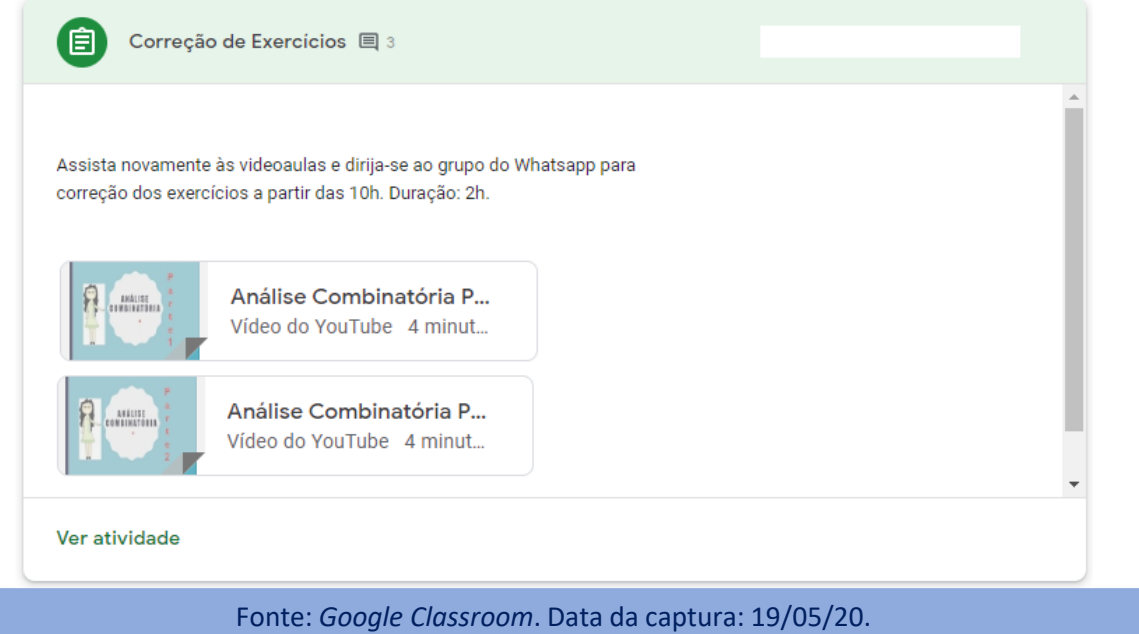

Dando continuidade à correção dos exercícios, realizou-se uma videoconferência no *Meet* e o mural foi utilizado para avisar aos alunos (Figura 10).

Figura 10 – Mural do *Classroom*

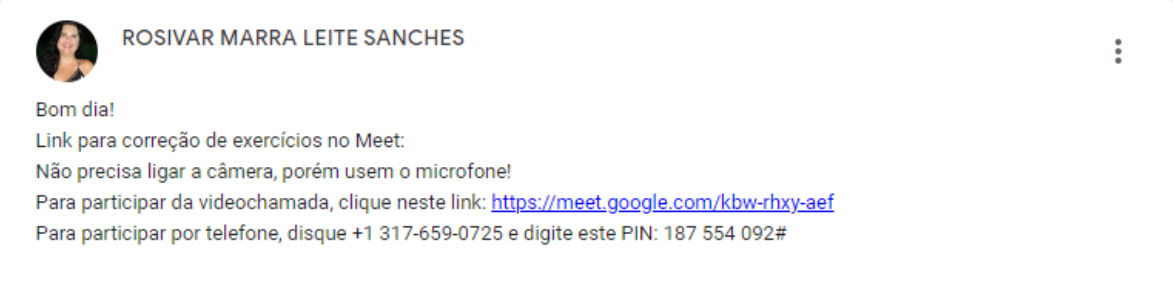

Fonte: *Google Classroom*. Data da captura: 19/05/20.

Um mapa mental foi solicitado como a primeira atividade para nota. Para tanto, foram disponibilizados um texto sobre Métodos e Técnicas de Estudo de autoria da própria professora e um exemplo (Figura 11). Nesse tipo de atividade o aluno tem que revisar os assuntos e organizá-los, portanto, sem perceber está estudando o conteúdo. Para essa tarefa ser concluída foi estipulado o prazo de uma semana.

#### Figura 11 – Postagem da Tarefa

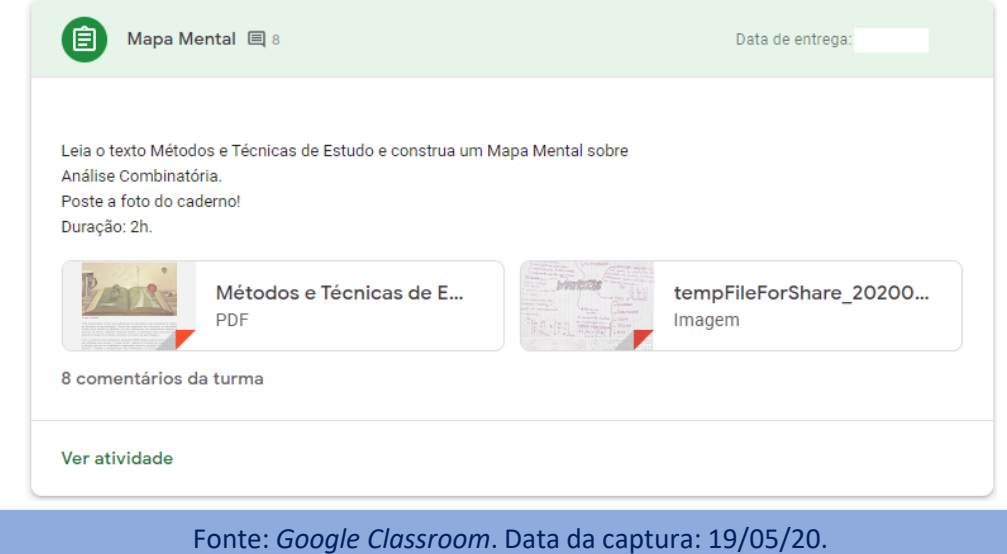

Recomenda-se que seja feita uma espécie de 2ª chamada com uma nova resolução dos exercícios, para dar oportunidade para aqueles que não puderam estar presentes anteriormente, além disso, ajuda a fixar o conteúdo para os que já corrigiram. A aula seguinte foi destinada à retirada de dúvidas e também foi marcado o Quiz (Figura 12). Como técnica para estudo, orientei aos alunos, que assistissem às videoaulas novamente e em seguida refizessem os exercícios do caderno sobre o assunto em folha separada.

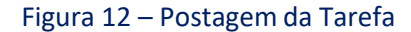

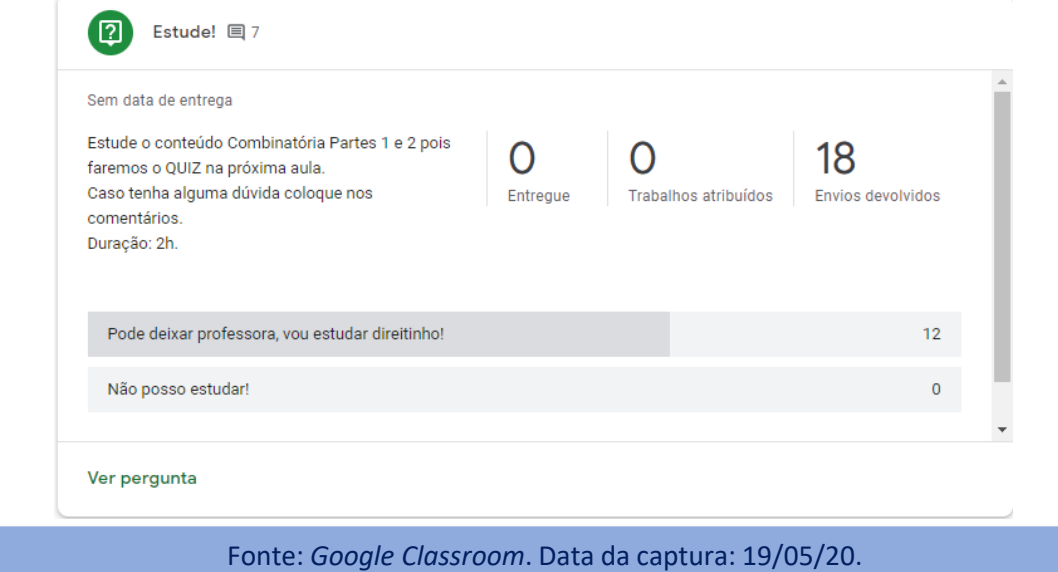

Optei por dar um prazo maior para os alunos estudarem e adiei o Quiz para a aula seguinte.

Como tarefa foi disponibilizada uma situação-problema (Figura 13), esta trazia o número de habitantes do Brasil e do município de Itaocara informados pelo Instituto Brasileiro de Geografia e Estatística (IBGE), além do número de casos do Covid-19 em ambas as localidades. Essa situação trazia o cálculo da taxa de contaminação em Itaocara, solicitava que o aluno calculasse a taxa no Brasil e comparasse os resultados. Além disso, de posse dessas informações, montasse um folder alertando a população de Itaocara com o seguinte título: "Itaocara em Alerta: A Matemática não mente!". O prazo estipulado para a entrega foi de uma semana.

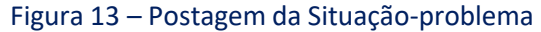

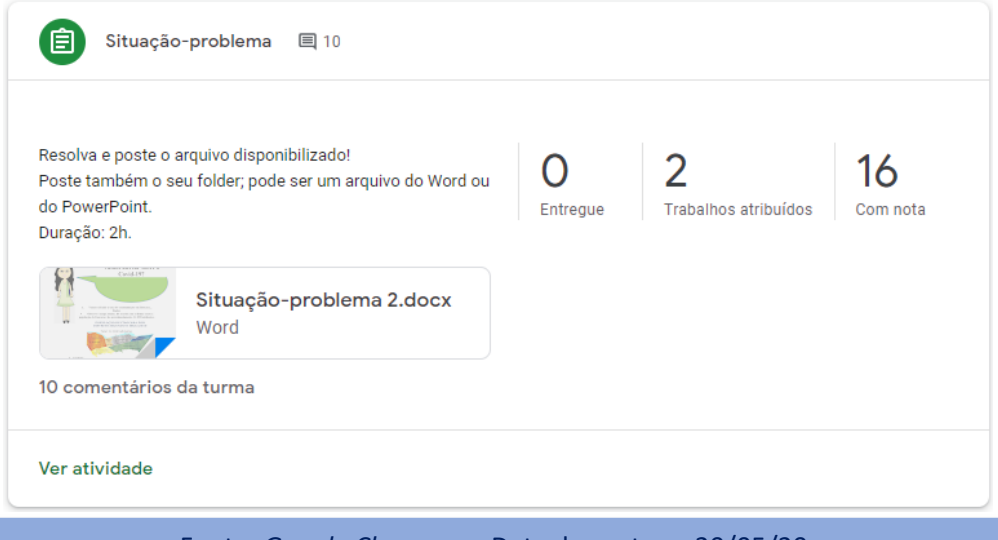

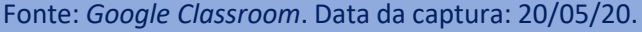

Na aula seguinte o Quiz foi aplicado (Figura 14). Os alunos tiveram três dias para realizá-lo.

Figura 14 – Quiz

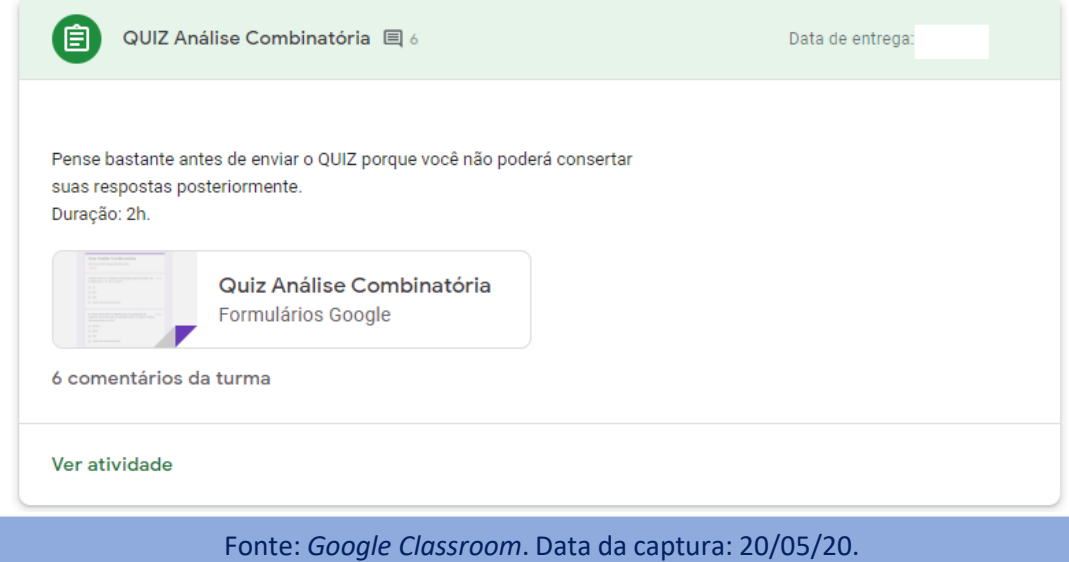

### **2.2. Aulas Virtuais na 2ª série do Curso de Formação Geral**

No dia 30 de março fiz a postagem no Mural*,* lembrando aos alunos do início das aulas virtuais e disponibilizando o vídeo do *Powtoon*. Na véspera da aula também coloquei um lembrete sobre início das aulas virtuais. Estas começaram a partir do dia 09/04/2020, sendo na primeira, realizada a revisão dos conteúdos já vistos de forma presencial (Figura 15). Note a minha preocupação com a [dura](https://youtu.be/27lnljNIB7o)ção das videoaulas: preferi gravar duas videoaulas (uma trazendo uma [Introdução](https://youtu.be/27lnljNIB7o) [à](https://youtu.be/27lnljNIB7o) [Termologia](https://youtu.be/27lnljNIB7o) com 4 minutos e outra sobre [Termometria](https://youtu.be/bh2I_ES50GQ) com 10 minutos) ao invés de apenas uma. A 2ª série do Curso de Formação Geral (turma B) tem vinte e quatro alunos matriculados.

Figura 15 – Postagem da Revisão

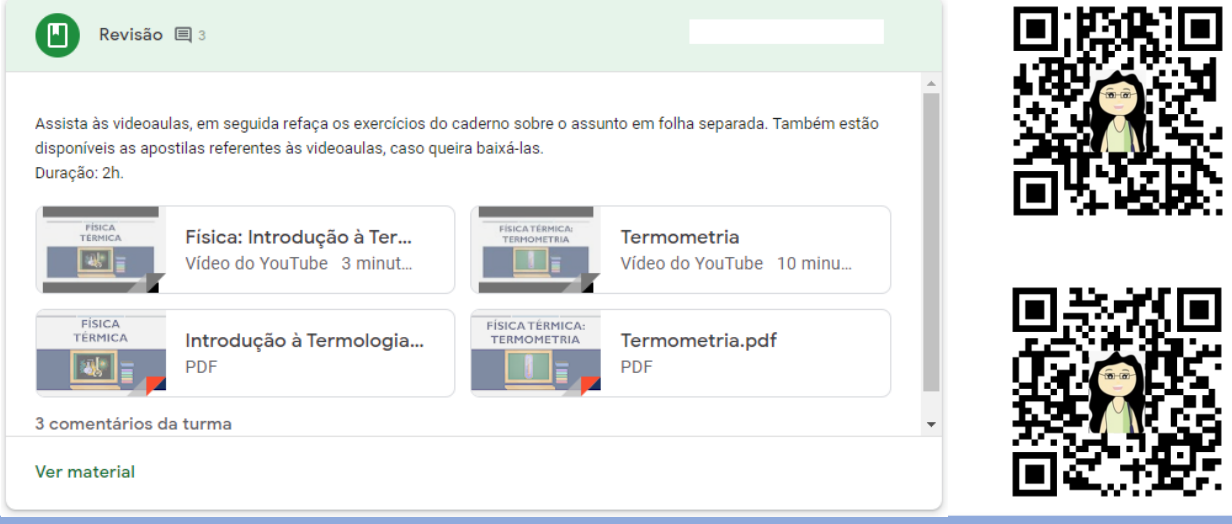

Fonte: *Google Classroom*. Data da captura: 20/05/20.

Na aula seguinte o Quiz foi aplicado (Figura 16). Os alunos tiveram 4 horas para realizá-lo. Esse teste não valeu nota e foi usado para os alunos se acostumarem com o *Classroom,* porém estes não sabiam.

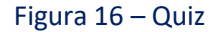

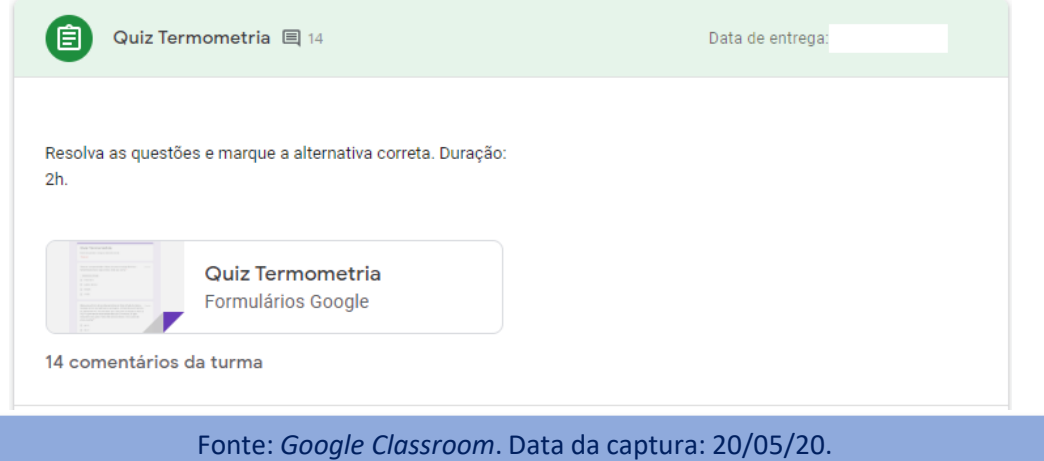

Dando continuidade às aulas, o gabarito do Quiz foi disponibilizado e para finalizar Termometria solicitou-se que os alunos pesquisassem na Internet uma questão do ENEM ou Vestibular, resolvessem e postassem (Figura 17). Foi possível notar que essa turma teve resistência ao Ensino Remoto, visto que a metade da turma não entregou a atividade.

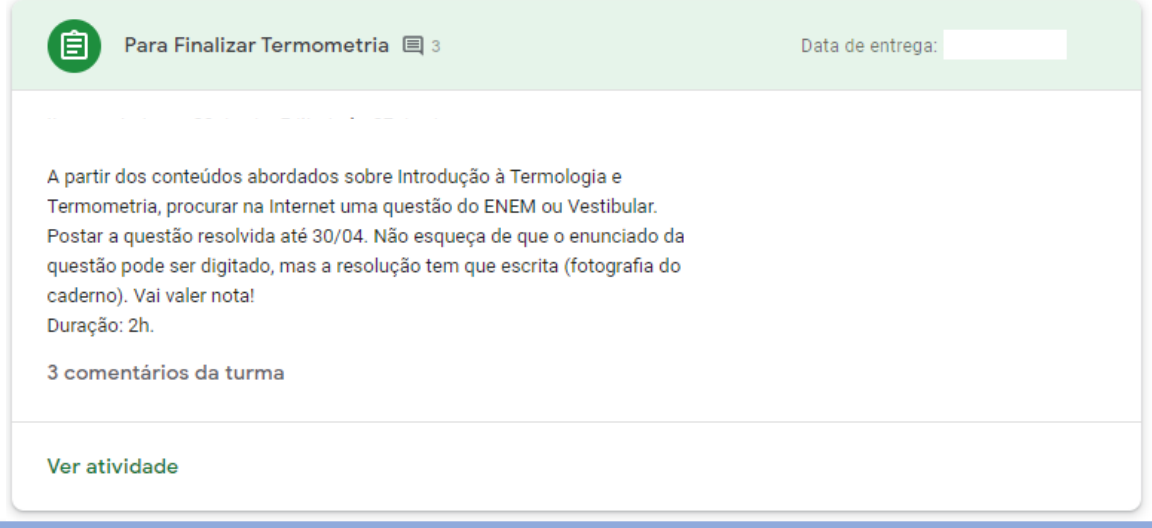

#### Figura 17 – Atividade

Fonte: *Google Classroom*. Data da captura: 20/05/20.

Em seguida, iniciaram-se as aulas virtuais com novos conteúdos, se[n](https://youtu.be/1z2CHRWU3e0)do a [p](https://youtu.be/1z2CHRWU3e0)rimeira sobre Calorimetria. Para tanto, foi desenvolvida uma videoaula ["Calorimetria](https://youtu.be/1z2CHRWU3e0) [Parte](https://youtu.be/1z2CHRWU3e0) [1](https://youtu.be/1z2CHRWU3e0)", uma apostila e uma list[a](https://brasilescola.uol.com.br/fisica/agua-gelada-ajuda-emagrecer.htm) de ex[e](https://brasilescola.uol.com.br/fisica/agua-gelada-ajuda-emagrecer.htm)rcícios [\(](https://brasilescola.uol.com.br/fisica/agua-gelada-ajuda-emagrecer.htm)Figura 18). Também foi utilizada uma matéria da Internet com o título ["Água](https://brasilescola.uol.com.br/fisica/agua-gelada-ajuda-emagrecer.htm) [gelada](https://brasilescola.uol.com.br/fisica/agua-gelada-ajuda-emagrecer.htm) [ajuda](https://brasilescola.uol.com.br/fisica/agua-gelada-ajuda-emagrecer.htm) [a](https://brasilescola.uol.com.br/fisica/agua-gelada-ajuda-emagrecer.htm) [emagrecer?](https://brasilescola.uol.com.br/fisica/agua-gelada-ajuda-emagrecer.htm)

#### Figura 18 – Postagem do material

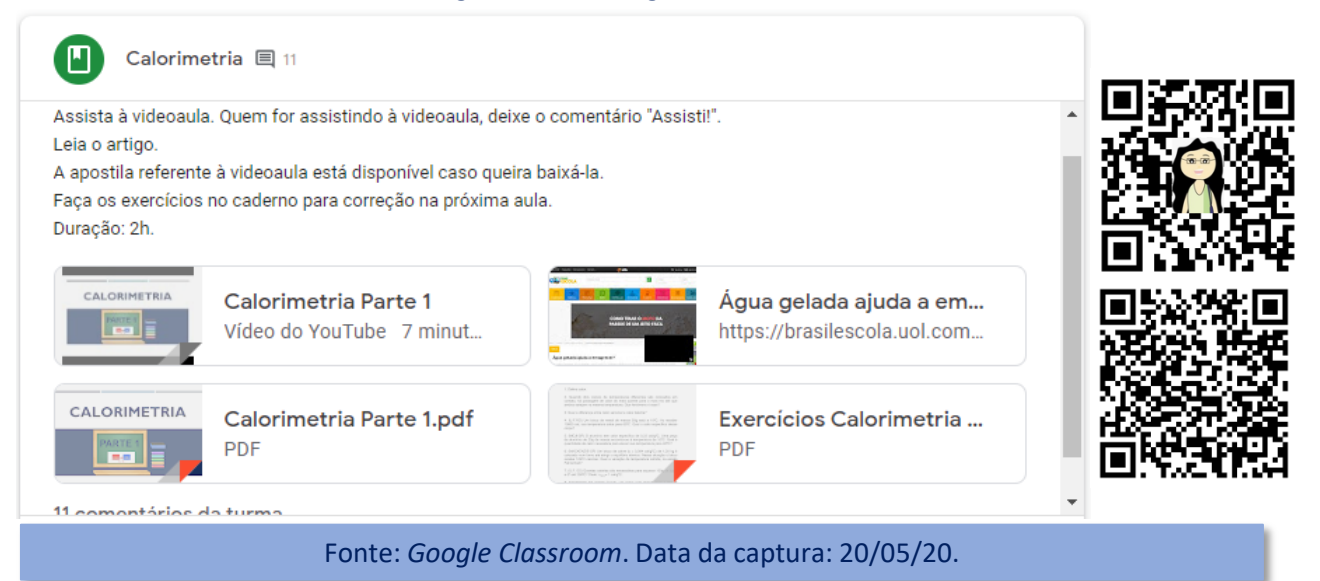

#### Dando prosseguimento à implementação da proposta, os exercícios foram corrigidos utilizando *o Meet* e a matéria do site discutida (Figura 19).

#### Figura 19 – Postagem no *Classroom*

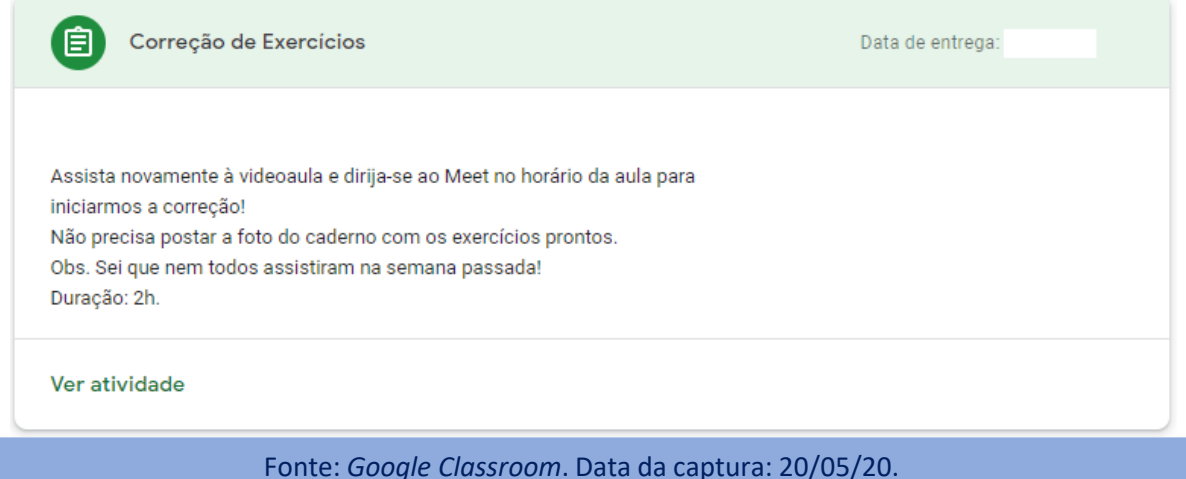

Novamente o quórum foi muito baixo, daí na semana seguinte, dias antes da aula

virtual, avisei que seria realizada a 2ª chamada para correção dos exercícios (Figura 20).

Figura 20 – Postagem no Mural

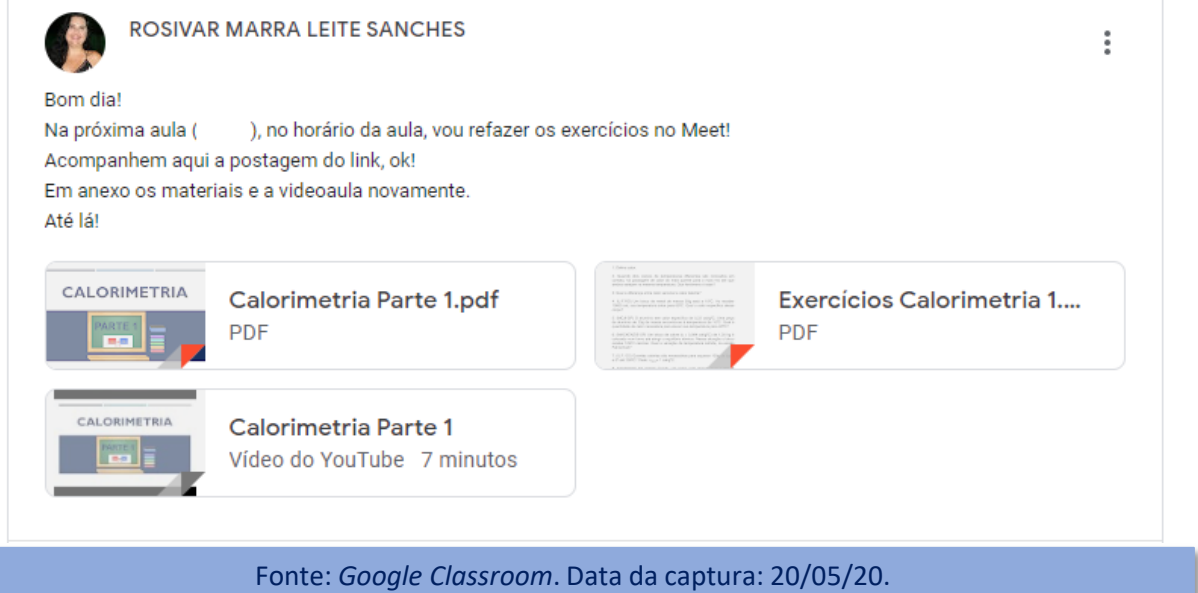

Os exercícios foram corrigidos, porém, com poucos alunos presentes novamente.

#### Na aula seguinte, para incentivar aos alunos sugeri que visitassem o site da Nasa, para uma atividade mais lúdica (Figura 21).

Figura 21 – Postagens no Mural

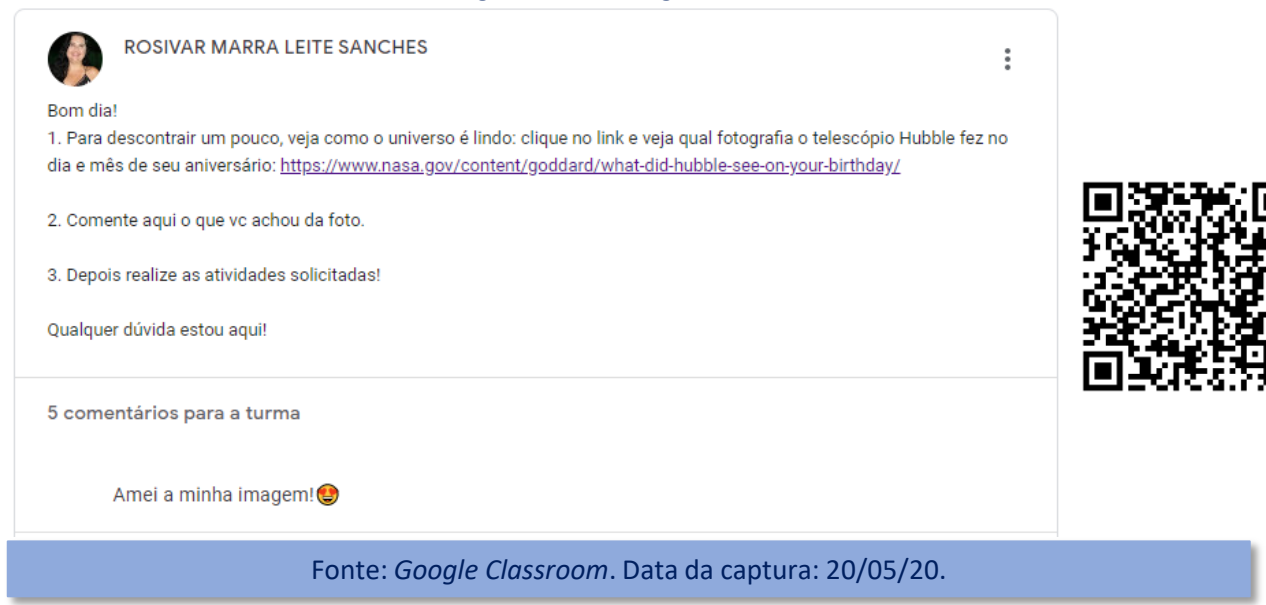

Solicitei a atividade do mapa mental, sendo disponibilizado o prazo de uma semana para sua entrega (Figura 22). Apenas oito alunos entregaram a atividade. Figura 22– Postagem no *Classroom*

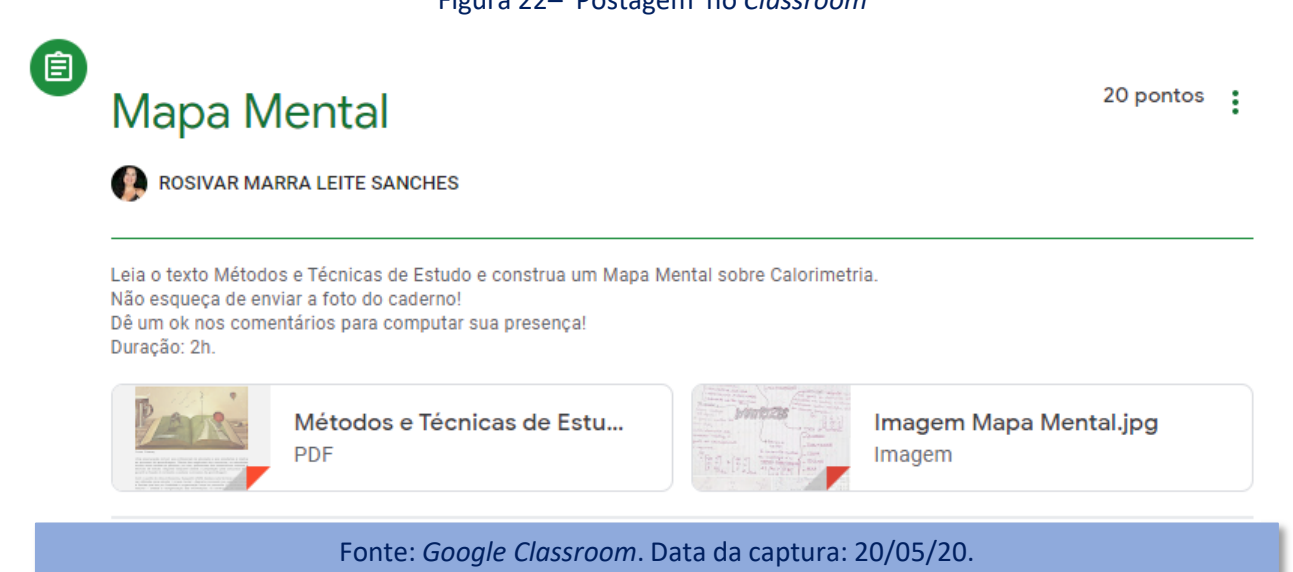

Nessa aula virtual também foi marcado o Quiz sobre Termometria e Calorimetria (Parte 1) para a próxima aula.

Nessa turma tem sido muito complicado realizar o trabalho porque a maioria dos alunos mostrou-se contrária ao Ensino Remoto, em função disso, decidi adiar o Quiz. Como estratégia, sugeri que lessem uma notícia sobre universos paralelos, para tentar motivá-los (Figura 23).

#### Figura 23 – Postagem no Mural

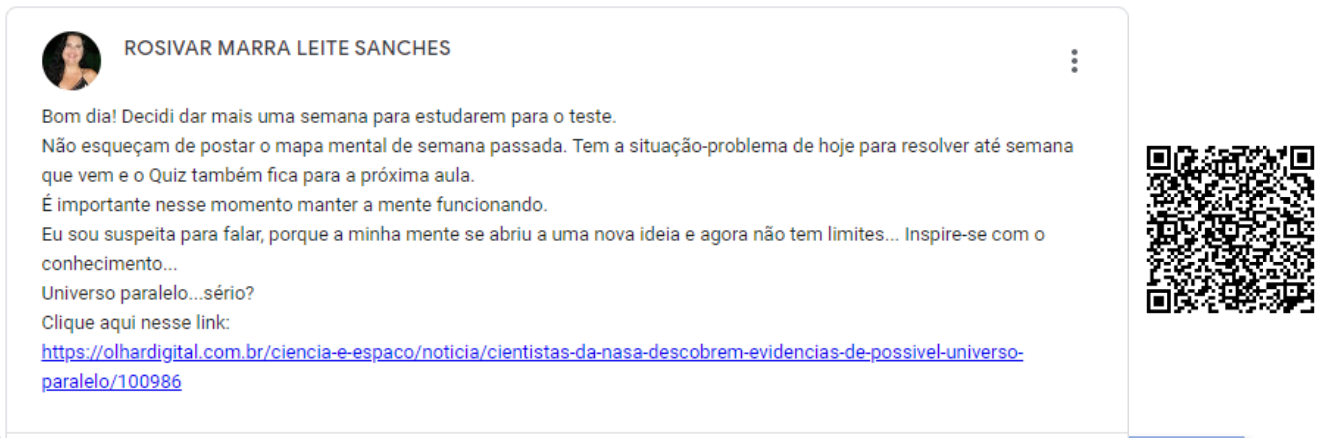

Fonte: *Google Classroom*. Data da captura: 21/05/20.

Disponibilizei um Tira-Dúvidas para dar mais tempo para os alunos estudarem e marquei uma situação-problema dando o prazo de uma semana para realizá-la (Figura 24).

#### Figura 24 – Tira-dúvidas e Situação-problema

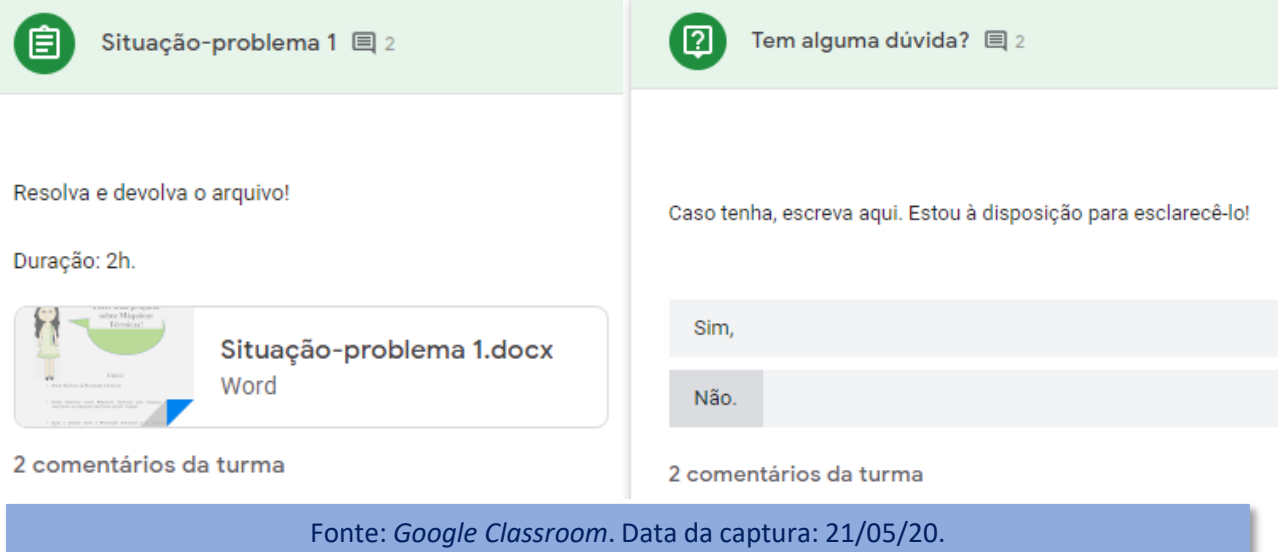

Para avaliar os conteúdos, o Quiz foi aplicado (Figura 25).

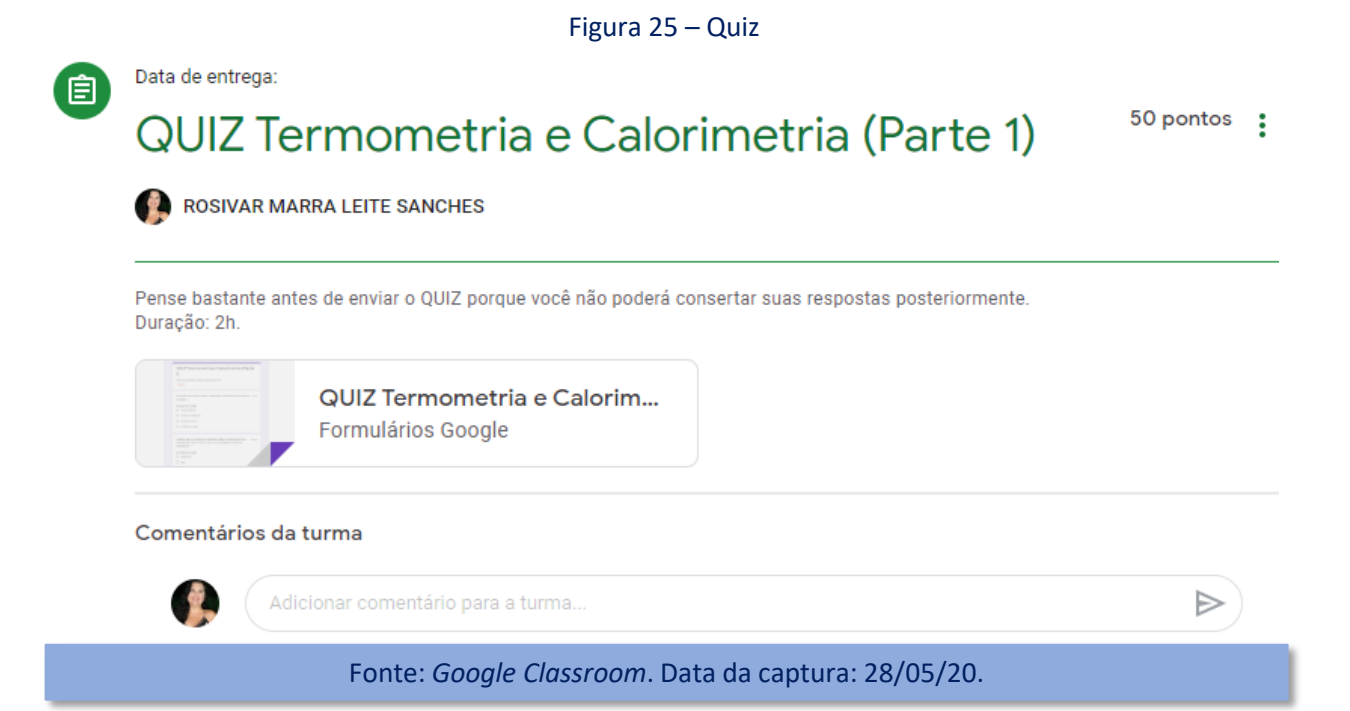

Ressalta[-se](https://play.google.com/store/apps/details?id=com.resumosmoveis.mecanica&hl=pt-BR) que para essa turma foi sugerido o aplicativo ["Física](https://play.google.com/store/apps/details?id=com.resumosmoveis.mecanica&hl=pt-BR) [Básica](https://play.google.com/store/apps/details?id=com.resumosmoveis.mecanica&hl=pt-BR) - [Para](https://play.google.com/store/apps/details?id=com.resumosmoveis.mecanica&hl=pt-BR) [o](https://play.google.com/store/apps/details?id=com.resumosmoveis.mecanica&hl=pt-BR) [ENEM,](https://play.google.com/store/apps/details?id=com.resumosmoveis.mecanica&hl=pt-BR) [Engenharias](https://play.google.com/store/apps/details?id=com.resumosmoveis.mecanica&hl=pt-BR) [e](https://play.google.com/store/apps/details?id=com.resumosmoveis.mecanica&hl=pt-BR) [Escolas"](https://play.google.com/store/apps/details?id=com.resumosmoveis.mecanica&hl=pt-BR) para auxiliá-los nos cálculos, além disso esse *app* traz uma breve descrição dos conteúdos e as fórmulas referentes aos assuntos (Figura 26).

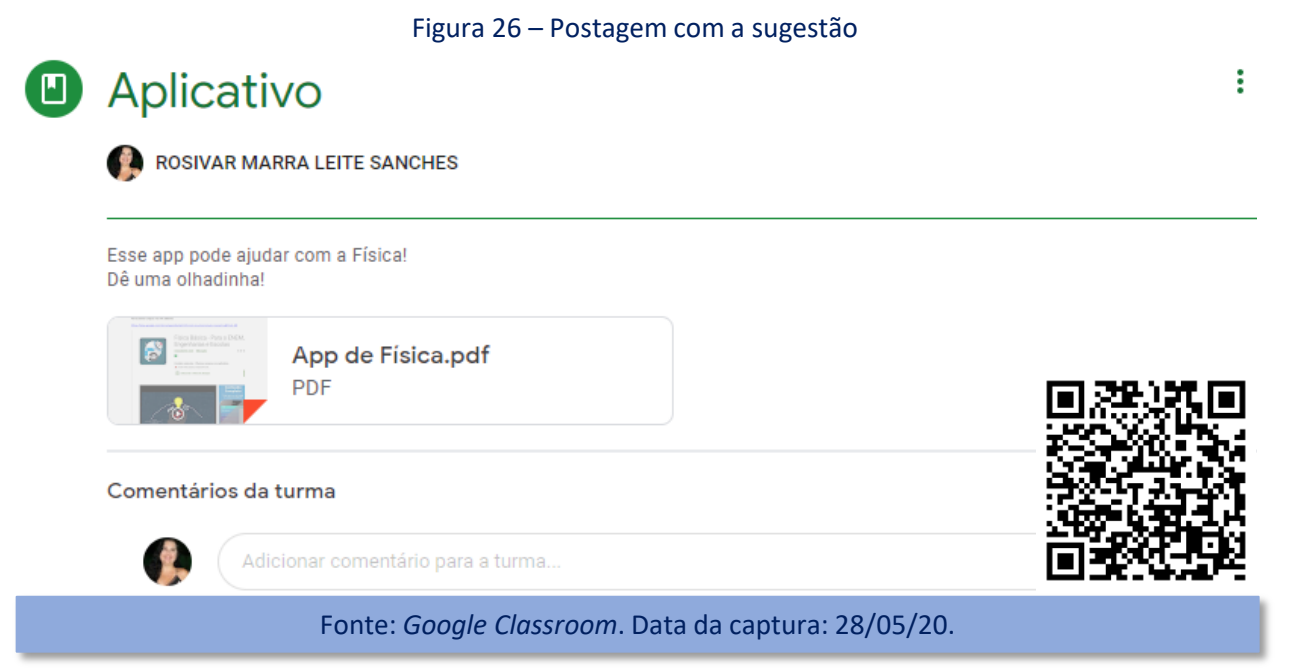

**Na próxima seção você encontrará uma lista de atividades e comandos que foram utilizados nessa proposta pedagógica e algumas dicas!**

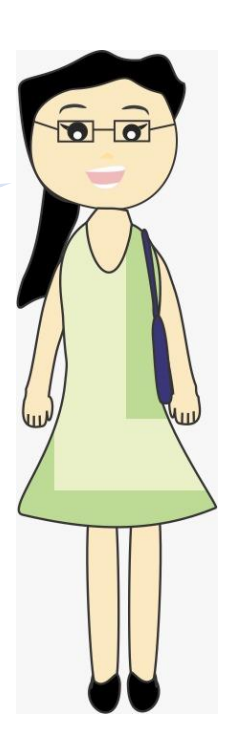

### **2.3. Dicas, Atividades e Comandos do** *Google Classroom*

Primeiramente, para ajudar na preparação do material, Sanches, Freitas e Marcelino (2019b) desenvolveram um quadro com algumas sugestões de *softwares* para desenvolvimento ou identificação de recursos didáticos e também ambientes virtuais de aprendizagem (Quadro 2).

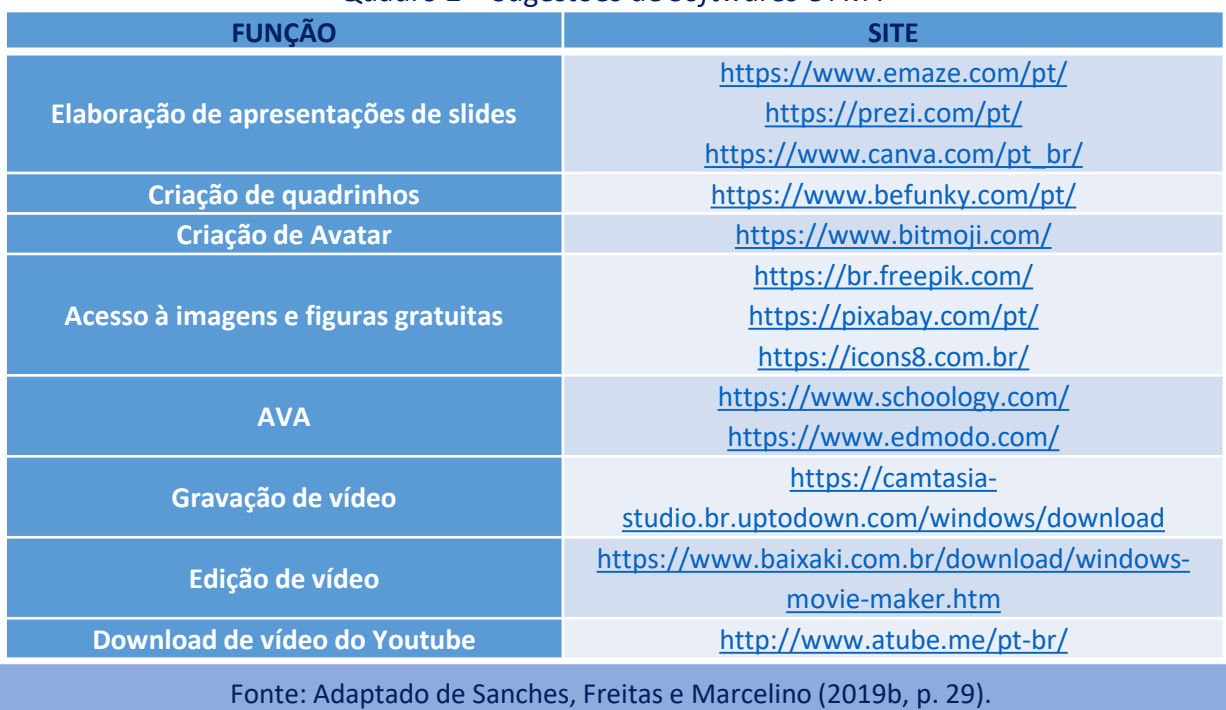

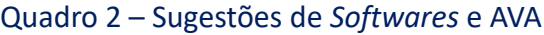

Apesar de nesse *E-book* serem mostrados apenas dois exemplos de aplicação da proposta, além das atividades descritas nestes, outras também foram preparadas para desenvolver os demais conteúdos. Para cada atividade foi criado um comando no *Classroom*, além das postagens de incentivo no Mural. Com o intuito de facilitar meu trabalho, salvei esses comandos para serem utilizados em ocasiões posteriores.

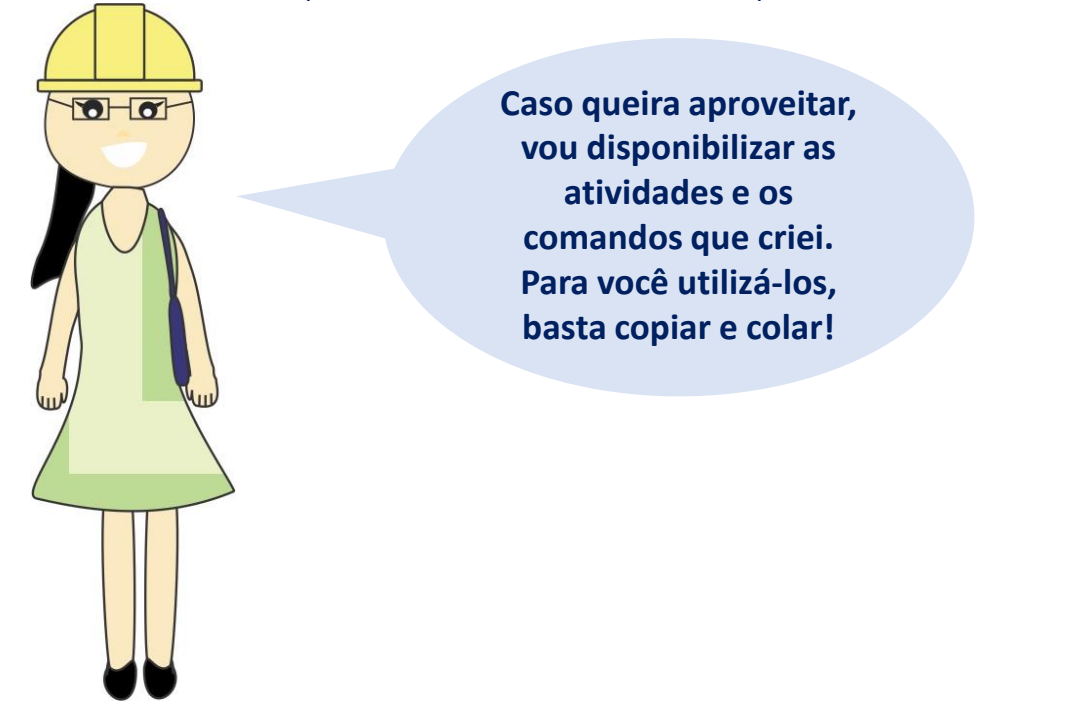

O ícone "Atividades" do *Google Classroom* traz várias opções de ferramentas (Figura 27).

#### Figura 27 – Ferramentas "Atividades"

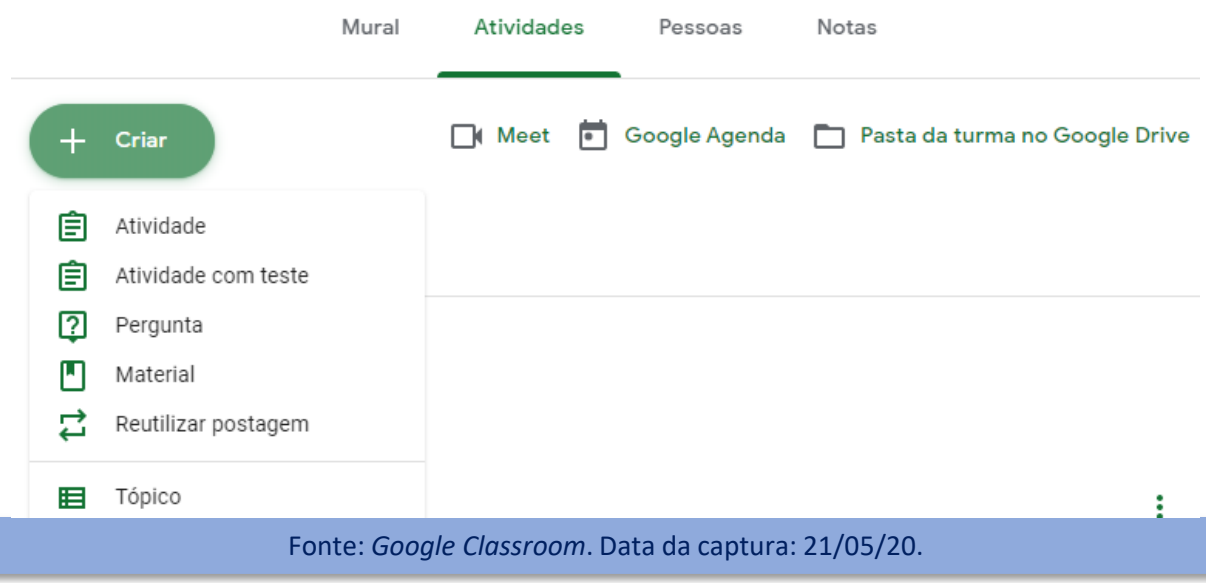

#### O Quadro 3 traz as atividades com seus respectivos comandos e ferramentas do *Classroom* que, em algum momento, foram usadas.

#### Quadro 3 – Atividades realizadas

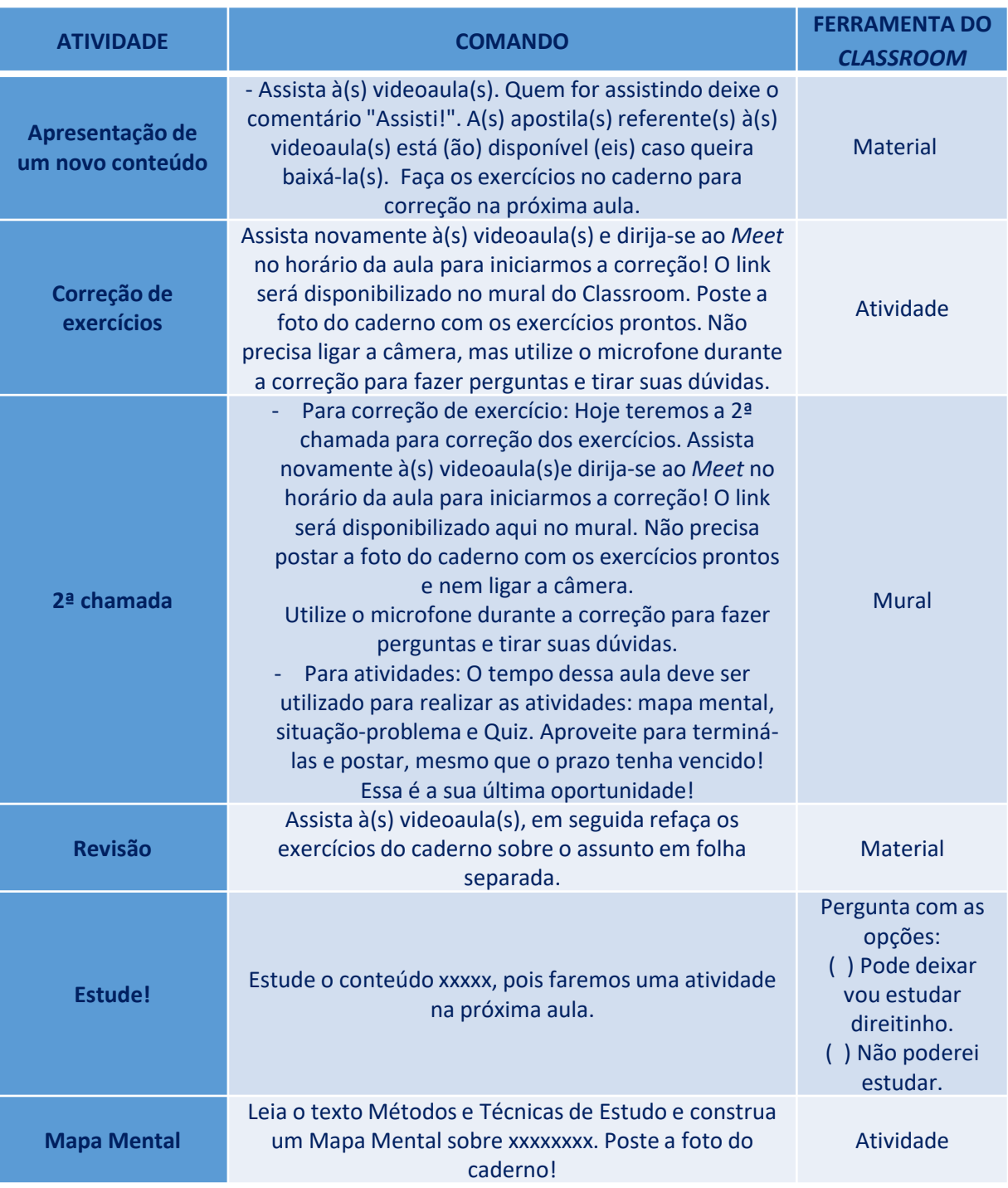

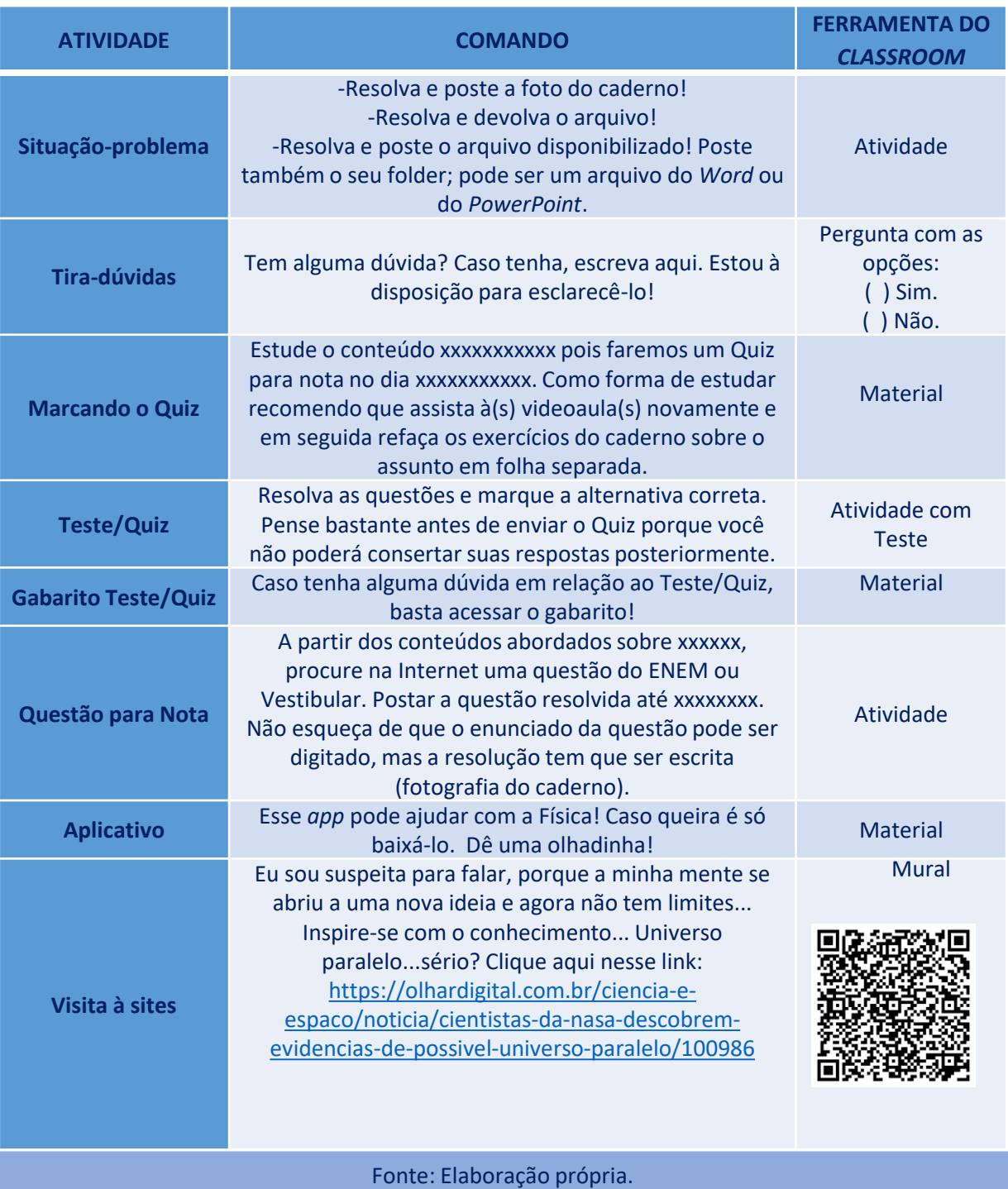

#### Quadro 3 – Atividades Realizadas

No próximo capítulo serão abordados os resultados preliminares, discutidos os problemas que surgiram durante a aplicação da proposta e o que foi feito para tentar solucioná-los.

# **Capítulo 3: RESULTADOS PRELIMINARES**

**I**nicialmente, vamos analisar os resultados referentes ao compromisso dos alunos na realização das atividades para nota, nas turmas usadas como exemplo: 3ª série do Curso Normal (turma A) e 2ª série do Curso de Formação Geral (Turma B). Para tanto foi construído o Quadro 4.

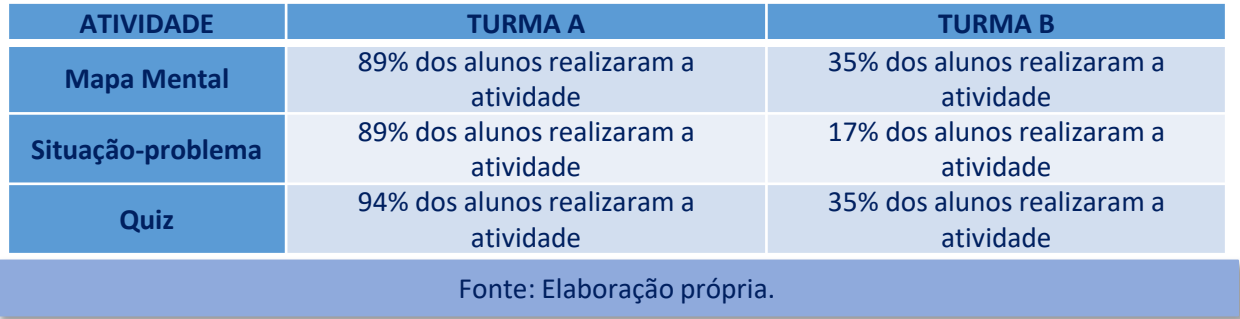

#### Quadro 4 – Comparação dos Resultados

A partir dos dados obtidos foi possível notar que a turma A teve um comprometimento muito maior do que a B. Inclusive, em relação ao Quiz, apenas um aluno da turma A não realizou a atividade. O comprometimento e a preocupação dos alunos da turma A em realizar as atividades, inclusive avisando à professora quando não era possível, é corroborado pela mensagem enviada por um aluno via *Whatsapp*:

*"Olá professora! Então, queria parabenizar a você por se dedicar pra tudo acabar bem e não deixar que essa pandemia atrapalhasse a gente, quanto alunos e professores! Queria agradecer por ter total paciência comigo, sei que sou um aluno difícil, mais estou me esforçando o máximo! Não apareci nessa semana nas aulas on-line pois ficou complicado para mim, porque xxxxxxxxxxxxx, por isso meu sumiço! (sic)".*

Tentando encontrar uma explicação para isso, uma hipótese seria a de que como a Turma A, no ano anterior, teve a experiência com a metodologia Sala de Aula Invertida, os alunos tiveram mais facilidade com o Ensino Remoto, o que acarretou maior comprometimento.

Analisando as seis turmas, por exemplo, quanto à entrega do Mapa Mental, ao comparamos os resultados das quatro turmas que não tiveram contato com a Sala de Aula Invertida com as duas turmas que passaram pela experiência, os números surpreendem. Apenas 36% dos alunos das turmas que não tiveram contato com a metodologia entregaram a atividade, contra 87% das duas turmas que vivenciaram a experiência.

Quanto à qualidade do mapa mental produzido, de modo geral, ambas as turmas fizeram um bom trabalho, porém, especialmente na turma B, houve uma repetição no formato e informações contidas nos mapas.

Em relação à situação-problema da turma A, surgiram informações equivocadas ao inserir a comparação das taxas brasileira e municipal de contaminação do Covid-19 e, alguns layouts não ficaram tão bonitos. Na turma B, a realização da atividade dependia de uma pesquisa sobre "Máquinas Térmicas", porque esta solicitava que fossem respondidas várias questões acerca do assunto. Novamente, respostas muito parecidas surgiram.

O rendimento dos alunos da turma A no Quiz, que valia 50 pontos, é mostrado no Gráfico 1:

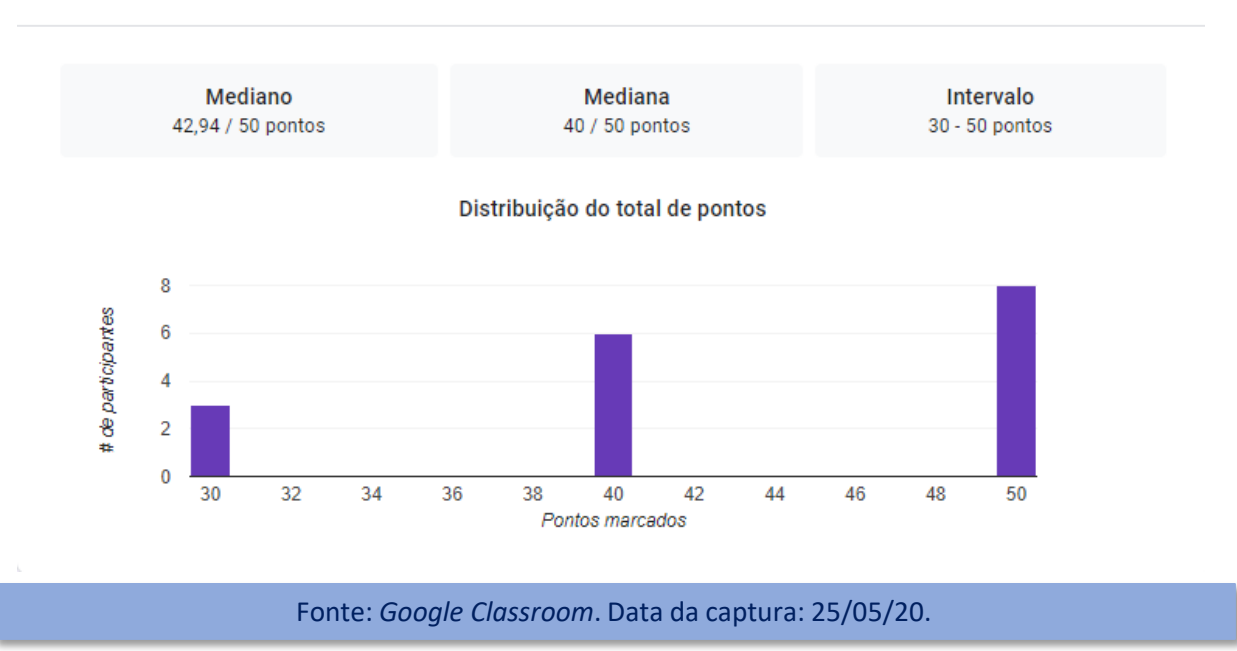

Gráfico 1– Resultados do Quiz da Turma A

Os resultados foram excelentes, porque dos dezessete alunos que fizeram a atividade, três tiraram nota 30, seis nota igual a 40 e oito alunos conseguiram 50, a nota máxima do teste.

As outras turmas de Matemática tiveram os seguintes resultados no Quiz:

**1ª série CN:** o resultado foi regular, porque entre os vinte e um alunos que fizeram a atividade, foram verificadas uma nota 10, nove notas 20, seis notas 30, duas notas 40 e três notas iguais a 50 (nota máxima);

**1ª série FG:** na turma 1, o resultado também foi regular, porque entre os dezessete alunos que fizeram a atividade, foram verificadas uma nota zero, três notas 10, três notas 20, sete notas 30, duas notas 40 e uma nota igual a 50 (nota máxima) e, na turma 2 - o resultado foi muito ruim, porque entre quatorze alunos que fizeram a atividade, foram observadas uma nota zero, quatro notas 10, sete notas 20 e apenas duas notas 30.

**2ª série CN, turma que também teve experiência com Sala de Aula Invertida:** o resultado foi excelente, porque dos trinta alunos que fizeram a atividade, três tiraram nota 30 e vinte e sete alunos ficaram com nota igual a 40. Pode-se levantar a questão relativa à quantidade de notas iguais, porém, no formulário, utilizei alternância de opções de resposta para as questões.

#### O Gráfico 2 mostra o rendimento dos alunos da turma B no Quiz:

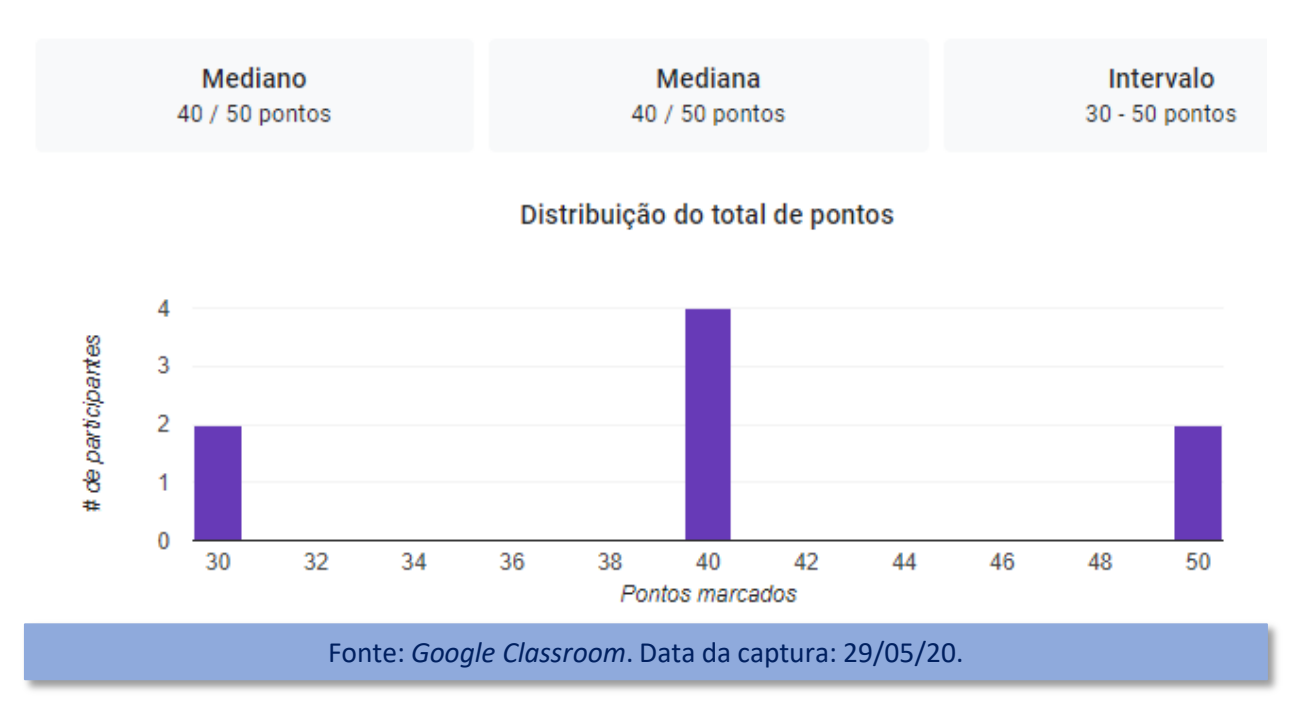

#### Gráfico 2– Resultados do Quiz da Turma B

Na turma B, apesar do quórum de alunos que fizeram o Quiz ser pequeno, o resultado foi excelente. Dos oito alunos que realizaram a atividade, dois alunos tiraram nota 30, quatro nota 40 e dois nota igual a 50 (nota máxima).

De modo geral, levando-se em conta as notas nos três instrumentos de avaliação e a participação nas aulas virtuais, nota-se que os resultados foram melhores nas turmas que tiveram contato com a metodologia Sala de Aula Invertida no ano anterior.

### **3.1. Problemas Detectados e Estratégias Adotadas**

Inicialmente, nos primeiros dias de Ensino Remoto, os alunos apesar de apreensivos, estavam cumprindo as atividades, mesmo com as dificuldades de adaptação ao *Classroom,* como por exemplo: erro ao criar senhas, *login* com uso de conta diferente que não habilitava o acesso à plataforma, não compreensão do tipo de atividade proposta pelo professor, dentre outras. A maioria dos professores, apesar de não habilitados para esse novo modelo de ensino, engajaram-se na busca do "como fazer uma aula virtual com qualidade" utilizando tutoriais do *Youtube* e trocando informações com colegas que tinham formação ou experiência com metodologias mediadas por tecnologias digitais*.*

Naquele momento, ainda com a presença da professora nos grupos de *Whatsapp,* foi possível perceber que o atraso na divulgação de informações e diretrizes oficiais, permitiu a proliferação das *fake news.* Nesse cenário, os alunos começaram a ficar desmotivados, o que acarretou a diminuição do *quorum* presente às aulas virtuais e, consequentemente, a queda no número de alunos que realizavam as atividades propostas. O discurso era *"para que fazer as atividades para não valer nada?".* A ideia em vigor era que o ano letivo seria cancelado. As queixas se proliferaram, inclusive, em relação as estratégias implementadas por alguns professores.

Lembrando que, das seis turmas, duas delas no ano anterior, tiveram a experiência com a metodologia de Ensino Híbrido, Sala de Aula Invertida. Essa metodologia é baseada na alternância de atividades, ora propostas *on-line* e em outro momento realizadas presencialmente. Analisando o comportamento dos alunos, percebeu-se que aqueles que vivenciaram essa metodologia no ano anterior tiveram mais facilidade com o modelo de Ensino Remoto. Destaca-se inclusive que, mesmo em função do cenário descrito, a maioria desses alunos permaneceu realizando as atividades.

Diante do exposto, optei por sair dos grupos de *Whatsapp* das turmas e fiz uma postagem no *Classroom.* A postagem tinha o seguinte conteúdo:

*"Bom dia! Conforme já combinado no Meet, aqui e no Whatsapp (pedi um aluno para colocar no grupo da turma), alguns esclarecimentos:*

*1. As primeiras atividades Quiz, envio de questão do ENEM, postagem de foto com exercícios do caderno, dentre outras, não foram pontuadas (apesar de serem postadas com pontuação), porque eu queria apenas treiná-los para aprenderem a lidar no Classroom.*

*2. Nesses dois meses de Ensino Remoto, a metodologia por mim adotada foi:*

*-videoaulas de curta duração gravadas e editadas por mim;*

*-listas de exercícios sucintas;*

*-correção dos exercícios por videoconferência, inclusive com 2ª chamada para aqueles que, por algum motivo, não puderam estar presentes anteriormente;*

#### *-adequação dos prazos para envio de atividades;*

#### *-atividades para estudo e fixação dos conteúdos, como por exemplo, "Tira Dúvidas", "Estude!", "Revisão" etc;*

*-atividades para nota: Mapa Mental, Situação-problema e Quiz;*

*-atividades opcionais: visita a sites e leitura de pequenos textos com dicas de como estudar a distância.*

*3. É preciso que entrem no Classroom no dias e horários das nossas aulas para ficarem sabendo das orientações. Como utilizo o Meet para correção de exercícios, vocês devem ficar atentos às postagens. Quando é dia de correção, disponibilizo o link no mural do Classroom no horário da nossa aula. Estou trabalhando arduamente para que tenham o melhor ensino possível diante das condições adversas que estamos passando, mas preciso que realizem as atividades e estejam presentes nas videoconferências no Meet. Qualquer dúvida é só falar! Podem usar inclusive o meu Whatsapp. Abraço e excelente fim de semana!"*

De modo geral, a única reclamação feita sobre a proposta implementada foi em relação aos prazos. Nas primeiras aulas virtuais, o prazo estipulado para a entrega das atividades era até às 12h. Naquele momento, as atividades deveriam ser realizadas no horário da aula presencial. Posteriormente, a direção do colégio, de forma assertiva, implementou um novo horário para as aulas virtuais. Entendo que foi a melhor estratégia, visto que o Ensino Presencial é muito diferente do Remoto. Neste, o aluno tem que lidar com a rotina familiar, ficando mais exposto às distrações. É pouco produtivo exigir que o horário presencial seja adotado para as aulas virtuais, como tem sido feito em algumas escolas.

Como as diretrizes para avaliação da aprendizagem não tinham sido divulgadas pelo colégio, a princípio, decidi que não solicitaria atividades para nota. Porém, com o avanço das aulas virtuais e a partir da necessidade de avaliar um conteúdo antes de iniciar um novo, optei por disponibilizar tarefas pontuadas, obedecendo às diretrizes e legislação do Ensino Presencial vigente.

Para tanto, através do *Meet,* a decisão foi compartilhada com os alunos, para que estes corroborassem ou não a estratégia de disponibilizar atividades para nota. Foi explicado que o somatório destas tarefas poderia, posteriormente, ser utilizado para compor a nota do bimestre ou parte dela. Os alunos presentes avalizaram a estratégia por unanimidade.

Um problema grave enfrentado diz respeito à resistência de alguns alunos para realizar as atividades, conforme relatado anteriormente. Para minimizar esse problema foi realizada uma 2ª chamada para finalização das atividades que seriam pontuadas (Figura 28).

#### Figura 28 – 2ª Chamada para as Atividades Pontuadas

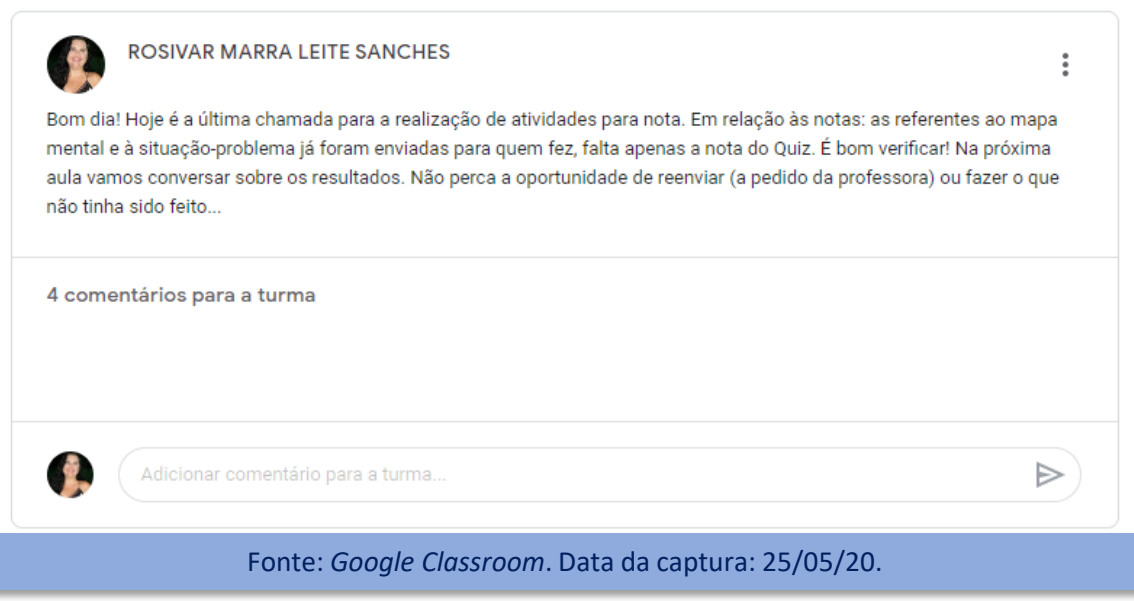

![](_page_34_Picture_2.jpeg)

**A professora ressaltou a importância de realizar os estudos e as atividades e, que não fazer as tarefas poderia trazer prejuízos para a aprendizagem do assunto abordado.**

Destaca-se que, nas seis turmas, o panorama após a 2ª chamada foi melhor do que o anterior, com muitos alunos realizando as atividades e correções solicitadas pela professora.

Diante das informações trocadas com outros professores da turma B, constatouse que a maioria dos alunos teve resistência ao Ensino Remoto, porque estes estão tendo a mesma atitude de não realizar as atividades propostas em outras disciplinas também. Nesse cenário, concluiu-se que nada que fizesse poderia influenciar a opinião desses alunos e caberia à equipe gestora lidar com o problema. Fomos informados que a direção decidiu fazer contato com os alunos que não estavam presentes às aulas virtuais, procurando incentivá-los à participação.

Em função da semelhança de respostas que surgiu tanto em relação ao Mapa Mental quanto à situação-problema, a professora resolveu através de videoconferência via *Meet,* ter uma conversa sobre plágio.

Apesar dos problemas e dificuldades encontrados, o trabalho continuou sendo realizado. É importante ressaltar que boa parte dos alunos está satisfeita com a proposta desenvolvida, conforme demonstram as mensagens recebidas através do *Whatsapp*. Eis algumas:

*"Bom dia, professora! Passando só pra dizer que o seu esforço pra ensinar é nítido e tá dando resultado aqui! Eu aprecio e valorizo seu trabalho, tia E tô mandando essa mensagem só pra senhora saber que meu carinho por você é enorme e é uma das pessoas mais inteligentes que eu conheço e que eu mais admiro Eu sei que às vezes as coisas são difíceis, mas vai dar tudo certo, nós estamos juntos nessa* ❤ *(sic)".*

*"oi, tia, espero que a senhora esteja bem e se cuidando direito. só queria agradecer por todo o esforço e compreensão nesses dias tão difíceis! às vezes pode não parecer, mas é muito importante saber que a gente pode contar com o seu apoio. a senhora é incrível, nunca se esqueça disso! (sic)."*

Através de e-mail recebido de um aluno da turma B, esta tem tido mais resistência ao Ensino Remoto (Figura 29), pode-se concluir que esse comportamento não tem ligação com a proposta implementada, o que de certa forma, trouxe tranquilidade em relação à qualidade do trabalho desenvolvido.

![](_page_35_Figure_5.jpeg)

parabenizar a Sr. por estar dando o seu melhor por nós. Sou aluna do 2°ano e simplesmente estou amando os seus vídeos, com você explicando as matérias. A matéria sobre colorimetria foi perfeitamente explicado e muito fácil de entender, por conta dos seus slides. Continue assim tia, nós alunos, agradecemos. Um bom fim de semana para a Sr. Fica com Deus. Bjss.

Fonte: Arquivo pessoal.

# **Capítulo 4: CONSIDERAÇÕES FINAIS**

**O** Ensino Remoto tem sido um grande desafio para professores <sup>e</sup> alunos, porque experiências com metodologias mediadas pelas tecnologias digitais são raras na Educação Básica. Do meu ponto de vista, em função da situação provocada pela pandemia do Covid-19, não houve outra opção para o prosseguimento do ano letivo.

Ressalta-se que com a implementação desse modelo de ensino, os docentes tiveram que manusear recursos tecnológicos e apesar do comprometimento destes, a grande maioria não estava qualificada para isso. Nesse modelo, um requisito essencial é que os materiais fomentem a autonomia do aluno.

Diante do exposto, é de suma importância que os materiais realmente contribuam para a aprendizagem dos conteúdos trabalhados. Para tanto, o professor precisa preparar e/ou selecionar seu próprio material, ao invés de utilizar questões e atividades prontas e, essa elaboração, demanda tempo e habilidade.

Os resultados apontaram que a proposta implementada tem sido bem aceita pelos alunos e que a resistência ao Ensino Remoto está relacionada a outros fatores. Inclusive, esses resultados mostraram que os alunos que tiveram contato com a metodologia Sala de Aula Invertida, no ano anterior, demonstraram mais facilidade com o modelo de Ensino Remoto.

Em relação às implicações pedagógicas, de certa forma, o Ensino Remoto tem servido de alerta para a necessidade de inovação das práticas pedagógicas adotadas na escola. Destacou a importância de o professor estar ciente, de que sua prática docente pode ser enriquecida, quando a sala de aula for considerada um espaço de investigação. Inclusive atentou para a necessidade da inserção de metodologias diferenciadas e de recursos digitais.

Apesar dos problemas relatados na implementação, de modo geral, tem sido uma experiência produtiva. Verificou-se que a adoção de estratégias adequadas puderam minimizar as dificuldades.

**Caro professor, espero que esse material possa auxiliá-lo na medida em que descreveu as estratégias adotadas para o Ensino Remoto!**

![](_page_37_Picture_1.jpeg)

# **REFERÊNCIAS**

![](_page_38_Picture_1.jpeg)

CHRISTENSEN, C. M.; HORN, M. B.; STAKER, H. **Ensino Híbrido**: uma Inovação Disruptiva? Uma introdução à teoria dos híbridos. Trad. de Fundação Lemann e Instituto Península, 2013. 52 p. Disponível em: https://www.pucpr.br/wp-content/uploads/2017/10/ensinohibrido uma-inovacao-disruptiva.pdf. Acesso em: 14 abr. 2018.

GASPARINI, Cláudia. 7 Ótimas Técnicas de Estudo Para Qualquer Prova. **Revista Exame Online**, Releitura Guia do Estudante Abril, fev., 2020. Disponível em: https://guiadoestudante.abril.com.br/enem/7-otimas-tecnicas-de-estudo-para-qualquerprova/. Acesso em: 19 abril 2020.

RIO DE JANEIRO (Estado). Secretaria de Estado de Educação do Rio de Janeiro. **Currículo Mínimo**. Rio de Janeiro, 2013. Disponível em: http://www.rj.gov.br/web/seeduc/exibeconteudo?article-id=5687842. Acesso em: 07 abr.

2018.

SANCHES, Rosivar Marra Leite; OLIVEIRA, Luciana Gonçalves de. Metodologia Três Momentos Pedagógicos: Uma experiência no Curso Normal. In: CONGRESSO INTERNACIONAL DE SOCIAIS E HUMANIDADES - CONINTER, n. 7, vol 1, 2018, Rio de Janeiro. **Anais**... Disponível em: http://revista-aninter.com/nova/wpcontent/uploads/2019/09/Livro\_coninter-vii\_2-set-2019\_red.pdf. Acesso em: 23 dez. 2019.

SANCHES, Rosivar Marra Leite; BATISTA, Silvia de Freitas; MARCELINO, Valéria de Souza. Sala de Aula Invertida em aulas de Matemática Financeira Básica no Ensino Médio: reflexões sobre atividades e recursos didáticos digitais. **Revista Renote**, v. 17, n. 1, p. 476-485, 2019a. Disponível em: https://seer.ufrgs.br/renote/article/view/95858. Acesso em: 08 maio 2020.

SANCHES, Rosivar Marra Leite; BATISTA, Silvia de Freitas; MARCELINO, Valéria de Souza. Matemática Financeira Básica: Uma Proposta com Sala de Aula Invertida – Caderno de Orientações Pedagógicas. Produto Educacional. **EDUCAPES**, 2019b. Disponível em: https://educapes.capes.gov.br/handle/capes/553467. Acesso em: 08 maio 2020.

VALENTE, J. A. Blended learning e as mudanças no ensino superior: a proposta da sala de aula invertida. **Educar em Revista**, [S.l.], n. 4, p. 79-97, 2014. Disponível em: http://www.redalyc.org/html/1550/155037796006/. Acesso em: 7 abril 2018.

![](_page_39_Figure_0.jpeg)

![](_page_39_Picture_1.jpeg)

# **Agradecimentos:**

# **André Fernando Uébe Mansur Silvia Cristina de Freitas Batista**